## **CLAS 4000 LOGIC ANALYSIS SYSTEM 68040 MICROPROCESSOR ANALYSIS PACKAGE**

## **USER'S MANUAL**

Publication Number 0192-0559-10, Rev. A

# **EZ BIOMATION**

March, 1991

## **CLAS 4000 LOGIC ANALYSIS SYSTEM**   $68040$  MICROPROCESSOR ANALYSIS **PACKAGE**

## **USER'S MANUAL**

Publication Number 0192-0559-10, Rev. A

## **BIOMATION CORPORATION**

19050 Pruneridge Avenue, Cupertino, CA. 95014 - 0718 Telephone: (800) 538 - 9320 FAX: (408) 988 -1647

Copyright ©1991. No part of this publication may be reproduced without written permission from BIOMATION Corporation. Printed in U.S.A.

## **PREFACE**

This manual describes equipment connections and operation of Disassembler Utility software for the BIOMATION Microprocessor Analysis Package (MAP). The MAP is an accessory tool for the Configurable Logic Analysis System 4000(CLAS 4000).

Procedures are included in this manual for connecting MAP hardware components to the CLAS 4000, loading the utility software, and invoking the disassembly operation. These procedures also describe the use of menu-driven display screens to disassemble information recorded by the CLAS 4000.

The MAP user should be familiar with basic operating features of the CLAS 4000 driven by the  $*$ Macintosh<sup> $m$ </sup> computer which uses windows, icons, and pull-down menus to control system operations. Refer to the CLAS 4000 User's Manual, Publication Number 0192-0225-10, for system operating procedures.

If you require assistance on this product, please call BIOMATION Corporation Customer Service on the toll-free, hot-line number: (800) 538-9320; then dial 2 to contact the Marketing Department.

The content in this manual reflects the MAP software level which was valid at the time of publication, but is subject to change without notice.

Copies of this manual and other BIOMATION publications may be obtained from the BIOMATION sales office or distributor serving your locality.

## Chapter **Page**

1. INTRODUCTION

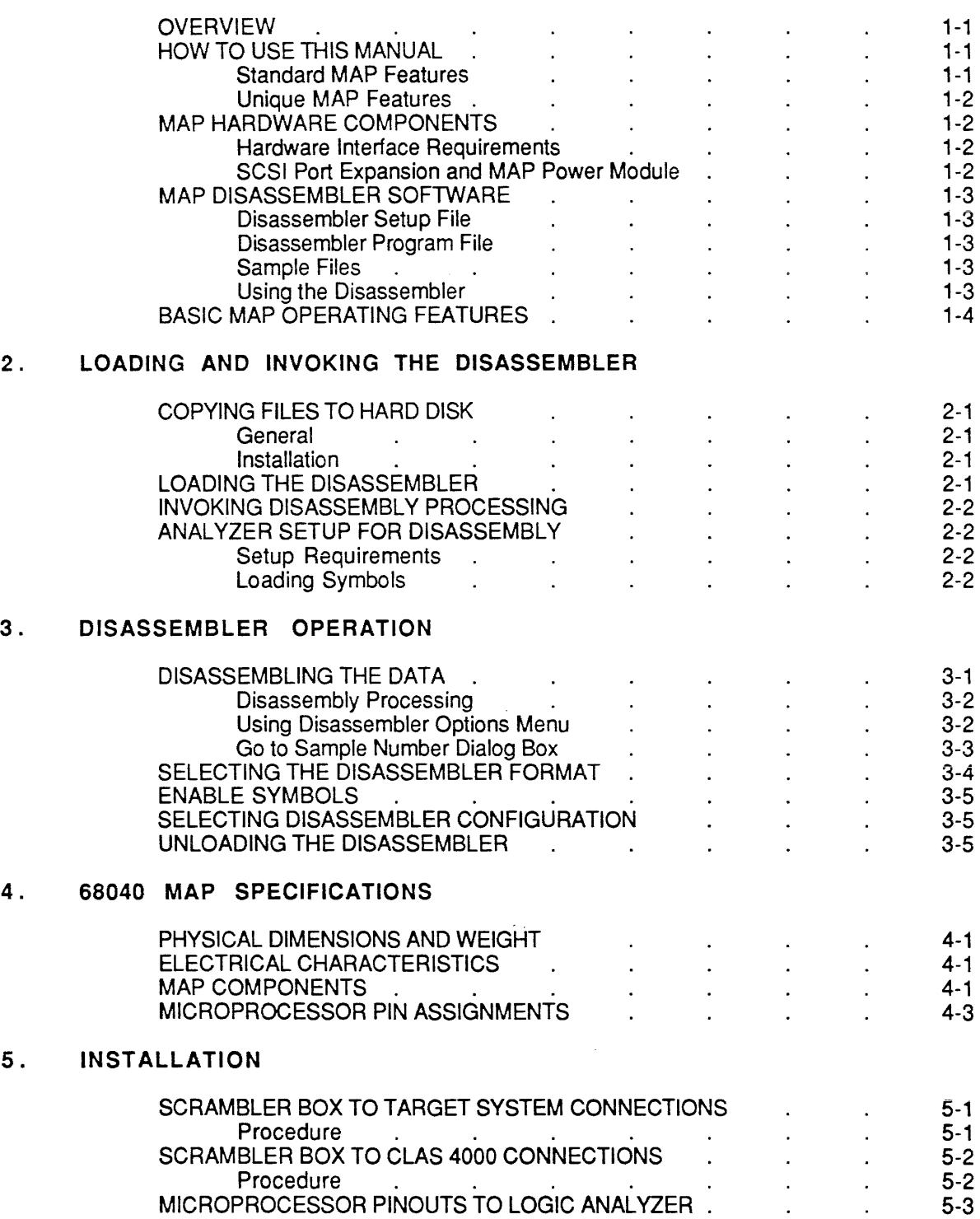

## 6. **SPECIAL OPERATING FEATURES**

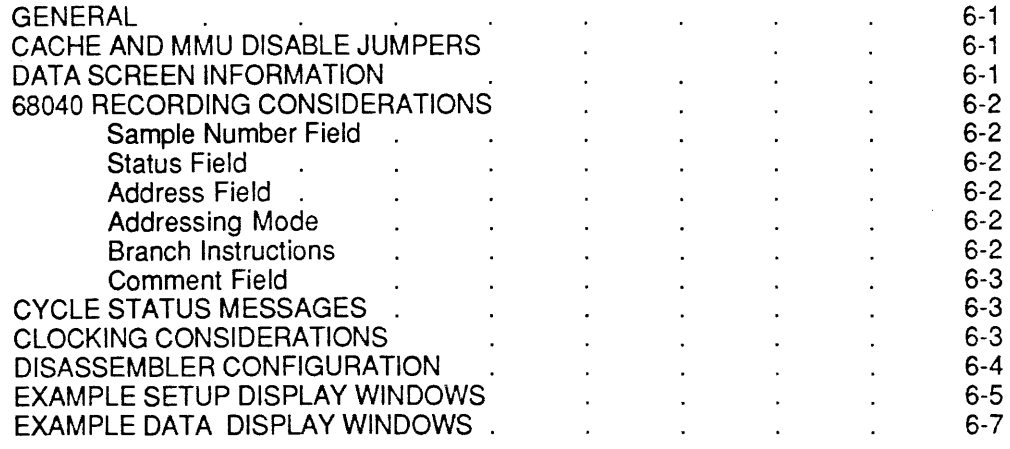

**Page** 

## **ILLUSTRATIONS**

## **Figure**

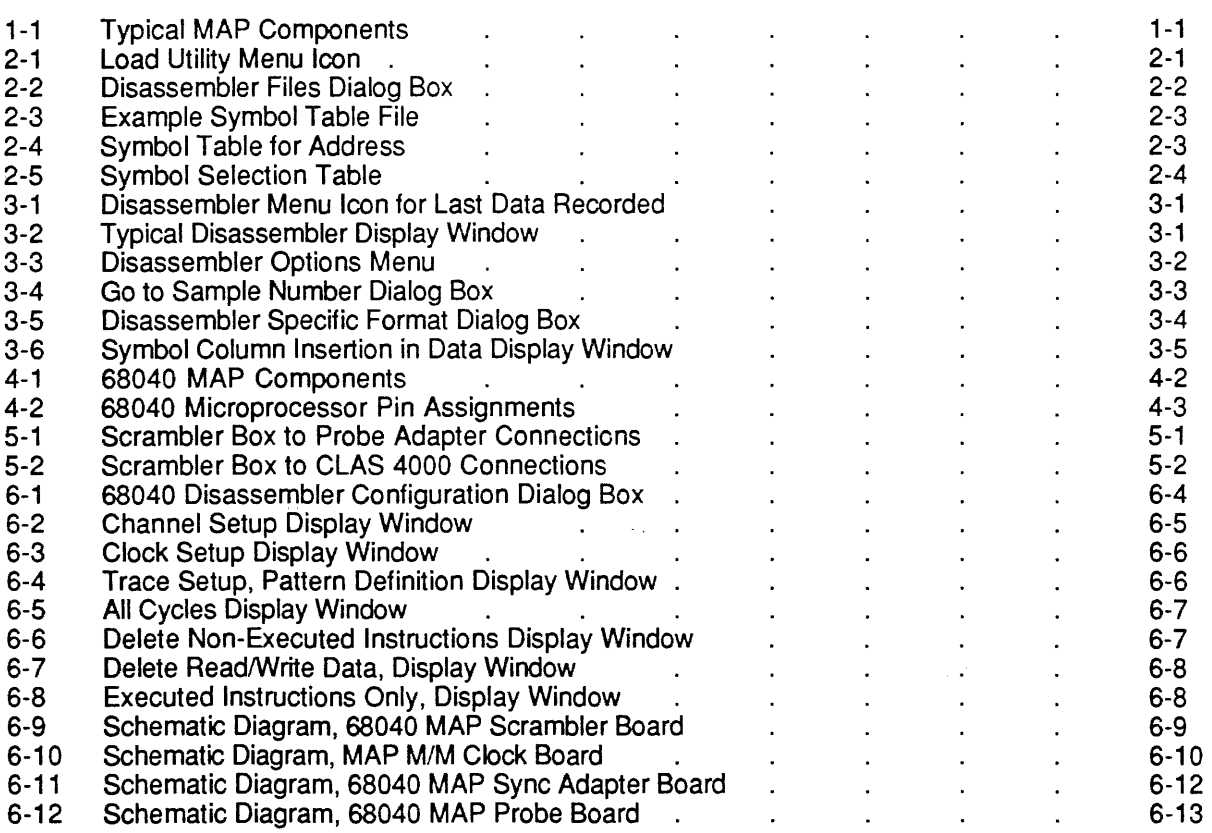

## **TABLES**

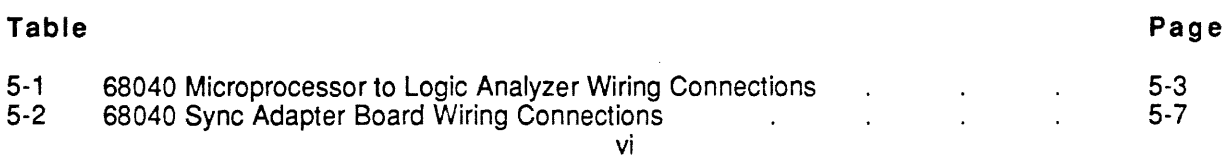

## INTRODUCTION

## OVERVIEW

This manual describes the BIOMATION Microprocessor Analysis Package (MAP). The MAP is a tool that expands the test-debug capability of the Configurable Logic Analysis System 4000 (CLAS 4000). The MAP disassembles captured information to convert executed object code into mnemonic code and display the result on the video screen.

The MAP contains interface hardware and software components to be installed on the CLAS 4000 by the user. Typical MAP hardware is shown in Figure 1-1.

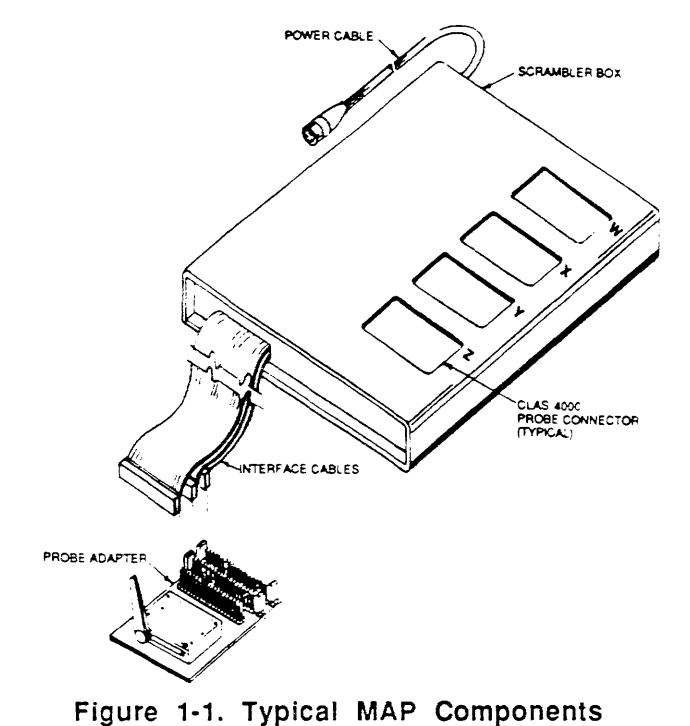

Included in this manual is a microprocessor-to-Iogic analyzer pinout diagram, microprocessor-to-Iogic analyzer connection data, screen displays of preprogrammed menus, and screen displays of captured data presented in various disassembled formats.

## HOW TO USE THIS MANUAL

The content in this manual is organized to present Standard MAP Features in Chapters 1 through 3 and Unique MAP Features in Chapters 4 through 6.

#### Standard MAP Features

The Standard MAP Features (Chapters 1 through 3) describe common characteristics of the MAP package which are the same for all microprocessor types. The information presented in these chapters is intended to guide the user through the standard operating capabilities of the MAP. If specific information is needed for a particular microprocessor type, refer to information contained in Chapters 4 through 6.

The Standard Features include the following types of information:

- Overview of MAP Hardware and Software Components (Chapter 1)
- Loading and Invoking the Disassembler (Chapter 2)
- Analyzer Setup (Chapter 2)
- Disassembler Operation (Chapter 3)
- Selecting Format Options (Chapter 3)
- Realignment of Data Screen (Chapter 3)
- Configuration Options (Chapter 3)
- Unloading the Disassembler (Chapter 3)

## **Unique MAP Features**

The Unique MAP Features (Chapters 4 through 6) describe microprocessor dependent characteristics of the MAP Package which are different for each microprocessor type. Refer to these chapters for detailed information about connections for MAP components, microprocessor pin assignments, and unique disassembler operations for the microprocessor type.

The Unique Features include the following types of information:

- MAP Components (Chapter 4)
- MAP Specification (Chapter 4)
- Target System Connections (Chapter 5)
- CLAS 4000 Equipment Connections (Chapter 5)
- Variations in Disassembler Operation (Chapter 6)

## **MAP HARDWARE COMPONENTS**

#### **Hardware Interface Requirements**

The MAP hardware components consist of the Microprocessor Probe Adapter (which is used to interface target system pins) and MAP Scrambler Box with attached cables (which is used to interface CLAS 4000 probe connections to the microprocessor probe adapter). These components are used to connect pins on the target system microprocessor to assigned analyzer channel inputs on the CLAS 4000. The MAP hardware interface allows the CLAS 4000 to capture data related to bus activity directly from the target microprocessor pin location.

#### **SCSI Port Expansion and MAP Power Module**

The MAP Scrambler Box may require input power supplied from the CLAS 4000 chassis. This power interface is provided by the SCSI Port Expansion and MAP Power Module (Product No. A70042).

The SCSI module contains four conditioned +/- 5Volts power output connectors for interfacing the MAP hardware and other accessories. The module also allows multiple SCSI devices to be connected in a daisy-chain network to the CLAS 4000 chassis. The SCSI module is optional equipment and is not included as a component in the MAP package. Contact your local BIOMATION Sales office for additional information on this component. When required for MAP operation, this equipment is described in the Installation Connections section of Chapter 5.

#### MAP DISASSEMBLER SOFTWARE

The MAP software is a Disassembler Utility suppiied on a single, 3.5-inch diskette which contains six types of files as follows:

> - Disassembler Setup File - Disassembler Program File - Sample Data File - Sample Timing File - Sample Symbol File - Sample Label File (filename ends in Setup) (filename ends in Disassembler) (filename ends in Sample Data) (filename ends in Sample Timing) (filename ends in Sample Symbols) (filename ends in Sample Labels)

#### Disassembler Setup File

The Disassembler Setup File contains information that is unique to each Disassembler. The setup information identifies the base format and clocking setup conditions for the Disassembler. The format can be modified by the user without affecting disassembly processing, but any deletion from the base setup parameters will render the disassembler unusabie.

#### Disassembler Program File

The Program File contains all of the Disassembler Specific Macintosh code and resources to initialize the Disassembler Parameters, an About Box, and an optional Disassembler Parameter Box. This file also contains the executable code for disassembly of a specific microprocessor type.

#### Sample Files

The Sample Files contain examples of recordings that are unique to the CLAS 4000. These files are provided to demonstrate the capabilities and operating features of the Disassembler.

- -The Sample Data File contains a recording of state data. The associated setup parameters are included to allow the user to manipulate the recorded information.
- -The Sample Timing File contains ALL of the available channels from the probe with pin numbers and timing labels (e.g. "A7 DACK") in place of "Status 7". This is an asynchronous recording intended for timing evaluation only and is not used for disassembly.
- -The Sample Label File presents a table which contains at least four labels (e.g. Reset, Begin, Init, and Idle) for the code address group.
- The Sample Symbol File provides status information decoded for microprocessor cycle periods which can be used for pattern definition.

#### Using the Disassembler

The disassembler evaluates object code recorded from the target system and displays this information in a pseudo-assembly language form. The displayed information conforms to the chip manufacturer's mnemonic code for the microprocessor instruction set.

The displayed information indicates the captured state of external bus activity that occurred at the microprocessor pins. The user can manipulate the disassembled information to accomplish selective review for the various disassembly modes.

The Disassembler evaluates recorded data to identify the processor cycles. It then attempts to identify the program flow to decode the instructions. The Disassembler assumes the first recorded instruction to be valid and all other instructions to be recorded continuously.

If the first recorded information is not the start of an instruction, or if all available information is not recorded due to selective Trace Control, the disassembly may not be entirely accurate. In this case, it is necessary to re-synchronize the Disassembler to obtain the proper display. The procedure for realignment of the display is described in Chapter 3.

Certain microprocessor types contain internal cache and program memory. These features must be disabled to obtain a meaningful display of external microprocessor activity at the assigned pin/channel location. Other types of microprocessors use the external cache which eliminates the need for user intervention to enable and disable these circuit features. When applicable for MAP operation, this information is provided in Chapter 6.

## **BASIC MAP OPERATING FEATURES**

All MAP packages provide the following basic operating capabilities:

- Capture of Address, Data, and Control signals associated with microprocessor program execution, and display cycle-by-cycle or summary by instruction sequences.
- Trigger on combinations of Bus Cycle Types; Input, Output, Memory Read/Write, Instruction Fetch, and Interrupts.
- Display captured information in various listings using manufacturer's software architecture (e.g. generate a listing with non-executed instructions deleted, or generate a listing with read/write status deleted, etc.).

## Chapter 2

## LOADING AND INVOKING THE DISASSEMBLER

## COPYING FILES TO HARD DISK

## General

The CLAS 4000 application is driven by software contained in the folder named CLAS4000Folder. This folder is installed on the Macintosh hard disk to implement CLAS 4000 operations.

The utility diskette supplied with the MAP components contains the CLAS4000Foider with the Setup File, Program File and Sample Files described in Chapter 1. These files are used to control disassembly processing for the CLAS 4000. These files must be copied to the hard disk as described in the Installation procedure which foliows.

The contents of the diskette must be placed in the correct directories on the Macintosh before the user can boot the application.

#### **Installation**

If this is the first CLAS 4000 utility to be installed (i.e., there is no CLAS4000Foider on the hard disk). copy the entire folder to the root directory of the hard disk. The main CLAS 4000 Application should already be present in this directory.

If the CLAS4000Foider already exists, all of the files must be placed in the CLAS4000Foider directory. Also, the CLAS4000Foider must be in the root directory to work properly.

If you are a first time user of the CLAS 4000 interfaced to the Macintosh computer, refer to the Macintosh User's manual. This manual describes procedures for copying files to the hard disk and using folders to organize stored information.

## LOADING THE DISASSEMBLER

There are several ways to load the Disassembler utility. The first method is to double click the mouse on the Setup File in the CLAS4000Foider while in the Macintosh Desktop Window. This action loads the CLAS 4000 Disassembler Setup parameters.

The second method is to Load the Disassembler with a setup from the CLAS 4000File Menu. This should be used if the current setup is not appropriate for the disassembler. (The channel setup for Address, Data, and Status fields, must be defined in the setup file in the same manner that was shipped with the disassembler; otherwise, the data display information will be garbled.) To accomplish this, simply load the next setup along with that of the disassembler. Running the Analyzer will then produce data in the appropriate format for display.

The third method for loading the Disassembler is used when the setup is already compatible with the Disassembler. The loading occurs by selecting the Load Utility menu item under the CLAS4000 empty utility menu icon (see Figure 2-1). This action loads the executable code and inserts the disassembler in the setup.

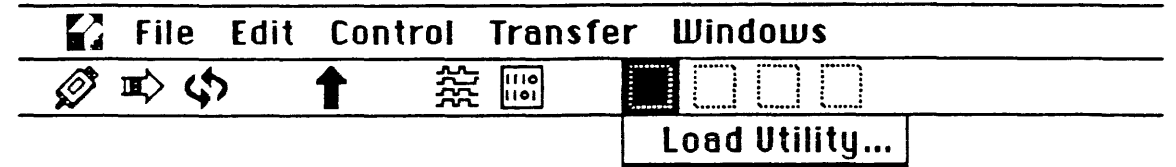

Figure 2-1. Load Utility Menu Icon

The fourth method is used to load the Disassembler from the CLAS 4000 Application which is accomplished as follows:

- 1 . Select Load from the File menu, then select Next Setup.
- 2. Select Load from the File menu, then select Last Setup with Data (timing labels and transfer) .
- 3. Select Load Utility to obtain the Disassembler Files dialog box.

The Disassembler Flies dialog box (Figure 2-2) appears after selecting the Load Utility menu item. This box identifies all of the disassemblers contained in the currently selected folder.

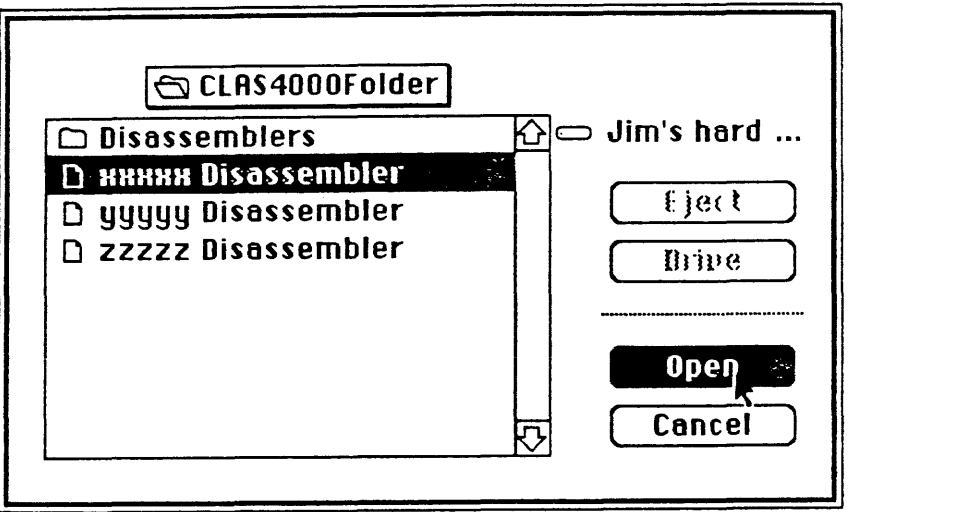

Figure 2·2. Disassembler Flies Dialog Box

## INVOKING DISASSEMBLY PROCESSING

The Disassembler is loaded and invoked by selecting the Disassembler filename from the Files dialog box and clicking the mouse on Open, or double clicking the mouse on the Disassembler filename. The utility is automatically loaded into memory and initialized.

## ANALYZER SETUP FOR DISASSEMBLY

## Setup Requirements

The CLAS 4000 is setup for disassembly by loading a Disassembler compatible setup into the application. The screens for Channel setup, along with the screens for Clock setup and Trace Control, are initialized with the unique information for the particular Disassembler that was loaded.

These screens can be altered by using the CLAS 4000 standard setup method for each screen. However, accurate disassembly can be assured only when the above screens contain the setup information that was downloaded by the Disassembler. Additional columns of information can be appended to the right side of the Setup screen, but none can be deleted.

## Loading Symbols

Symbols are loaded into the Channel Setup Edit Symbol dialog box. The symbols may be either typed or loaded from a file. If they are loaded from a file, the file must be of standard text using the following format:

Symbol String<tab OX>Hex Value <tab> Care Value <CR>

#### Where:

Symbol String, Hex Value, and Don't Care Value are ASCII representations of standard Hexadecimal numbers which are no greater than the fields where they will be inserted  $(i.e., 10, 8, 8$  respectively).

The Care Value is optional and if used, must be set to 1 for each 'Care' Bit.

Each line is followed by a Carriage Return <CR> indicating the end of the record.

One symbol is used per line for as many lines as are required to express the complete symbol table.

An example Symbol Table File prepared by the user with standard text in the required format is shown in Figure 2-3.

|           |                         | <b>IRddress Sumbols</b> |  |
|-----------|-------------------------|-------------------------|--|
|           |                         |                         |  |
| $\Delta$  | $\square$ 6 lines/inch  |                         |  |
| Test Bit  | $0 \times f$ fc $1a342$ |                         |  |
| Set Flag  | 0xFFC1B338              | OXFFFFFFFF              |  |
| Clear Reg | 0xffc19b50              | <b>Oxfffffffff</b>      |  |
| Get Param | 0xFFC19E40              |                         |  |

Figure 2-3. Example Symbol Table File

Symbols may be used for either the Address Field or Status Field. Sample files for each symbol type are included on the diskette that is supplied with the system.

Address Symbols (Figure 2-4) are used to add labels to Disassembler displays as described in Chapter 3.

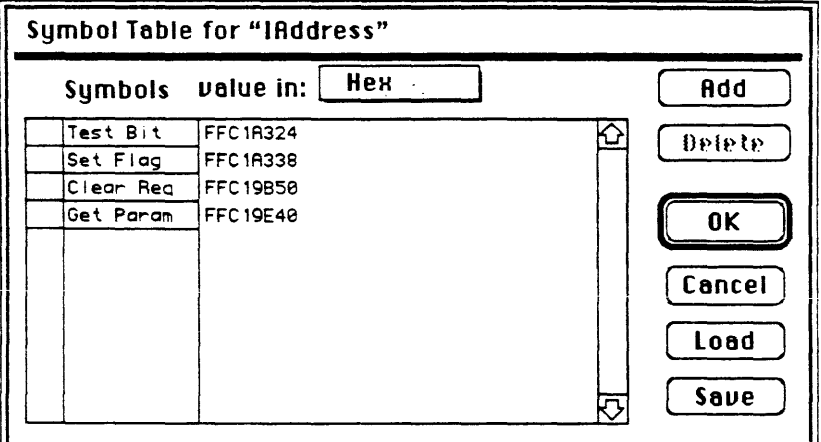

Figure 2-4. Symbol Table for Address

Status Symbols may be used to define Trace Control Patterns relative to microprocessor bus cycle types. To use this feature, the Symbol Table is either entered or loaded in the Channel Setup Symbol Edit Mode for the desired recording (i.e., Next, Last, or Reference). The selection of Next is normally used.

The desired symbol can then be selected in the Trace Control Pattern Definition window by double clicking the mouse on the Status Pattern or using the Edit button to obtain the Symbol Selection Table shown in Figure 2-5.

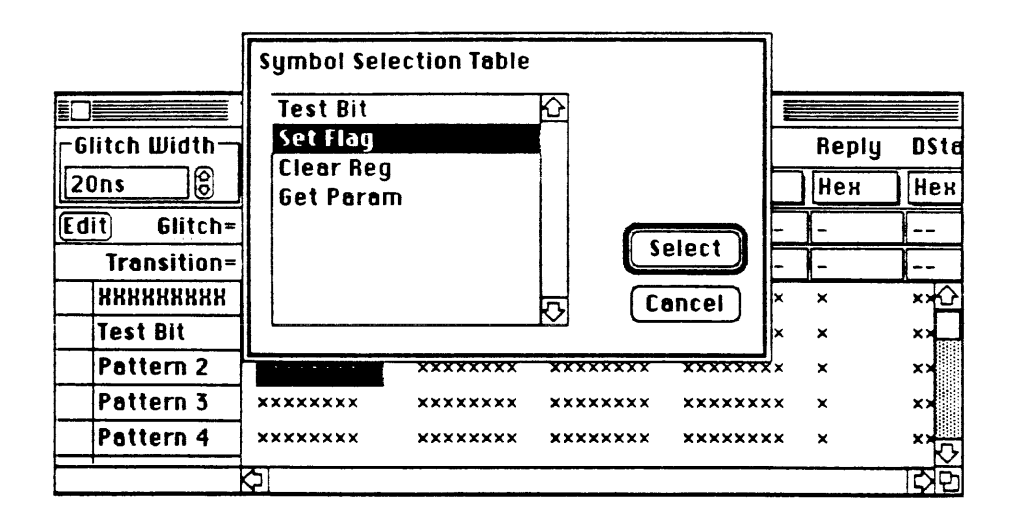

Figure 2-5. Symbol Selection Table

## Chapter 3

## DISASSEMBLER OPERATION

## DISASSEMBLING THE DATA

After loading is completed, the empty utility icon is replaced with the Disassembler menu icon (Figure 3-1) and its associated menu selections.

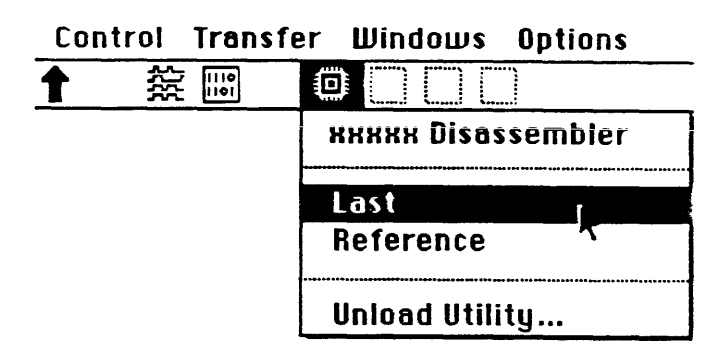

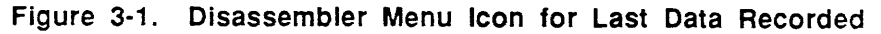

The Disassembler Display Window (Figure 3-2) presents typical disassembled information. The display window is entered by selecting either the LAST or the REFERENCE item from the Disassembler menu. This selection determines what data is to be disassembled. Selecting the Title Choice from the Disassembler Menu displays the revision level of the Disassembler software.

|                         | File           | Edit                                                                                                | Control           | <b>Transfer</b>              | Windows                    | <b>Options</b>   |                                         |   |
|-------------------------|----------------|----------------------------------------------------------------------------------------------------|-------------------|------------------------------|----------------------------|------------------|-----------------------------------------|---|
|                         | 心め<br>Ø        |                                                                                                    | 簽                 | $\overline{\mathbf{u}}$<br>Θ |                            |                  |                                         |   |
|                         |                |                                                                                                    |                   |                              | Disassembler [LA 1-Last] ■ |                  |                                         |   |
|                         | $C1 = 39$      | $\left[\begin{matrix} 0 \\ 0 \end{matrix}\right]$ $\left[\begin{matrix} 2 \\ 4 \end{matrix}\right]$ |                   | ြင2-c1=                      |                            |                  | 00008 samples (Previous)<br><b>Next</b> |   |
| $\overline{\mathsf{c}}$ | Sample         | Address                                                                                             | Object            |                              | Status                     | Mnemonic         |                                         |   |
|                         | 88835          | 00002F42 0000                                                                                       |                   | <b>FETCH</b>                 |                            | <b>ADD</b>       | $(BX+S)$ ], AL                          |   |
|                         | 80036          |                                                                                                    | 00003DF4 20160E16 | <b>FETCH</b>                 |                            | AND              | [160E].DL                               |   |
|                         | 00037          |                                                                                                    | 00007394 8FEB11BB | <b>FETCH</b>                 |                            |                  |                                         |   |
|                         | 88838          | 80007398 2403                                                                                       |                   | <b>FETCH</b>                 |                            | AND              | AL.03                                   |   |
|                         | 66638          |                                                                                                    | 0000739A 88262403 | <b>FETCH</b>                 |                            | MOV              | $[0324]$ , RH                           |   |
|                         | C1 00039       |                                                                                                    | 0000739E 882E2603 | <b>FETCH</b>                 |                            | MOU              | [0326].CH                               |   |
|                         | 00040          | 000073A2 8EDA                                                                                       |                   | <b>FETCH</b>                 |                            | MOV              | DS.DX                                   |   |
|                         | 00041          | 00003DFF 87                                                                                         |                   | <b>MRD</b>                   |                            |                  |                                         |   |
|                         | 00042          | 000073R4 E8                                                                                         |                   | <b>MUR</b>                   |                            | k                |                                         |   |
|                         | 00043          | 00002F36 0E                                                                                         |                   | <b>MUR</b>                   |                            |                  |                                         |   |
|                         | 00044          | 00002F36 05                                                                                         |                   | <b>MUR</b>                   |                            |                  |                                         |   |
|                         | 00045          | 000035FC 97                                                                                         |                   | <b>FETCH</b>                 |                            | <b>XCHG</b>      | AX.D1                                   |   |
|                         | 00045          | 000035FD 47                                                                                         |                   | <b>FETCH</b>                 |                            | <b>INC</b><br>D١ |                                         |   |
|                         | 00045          | 000035FE 97                                                                                         |                   | <b>FETCH</b>                 |                            | <b>XCHG</b>      | AX,DI                                   |   |
|                         | 00045          | 000035FF 47                                                                                         |                   | <b>FETCH</b>                 |                            | <b>INC</b><br>D1 |                                         |   |
|                         | 80046          | 000074E8 C0CBC3                                                                                     |                   | <b>FETCH</b>                 |                            | <b>ROR</b>       | BL.C3                                   |   |
|                         | 00046          | 000074EB C57407                                                                                     |                   | <b>FETCH</b>                 |                            | <b>LDS</b>       | SI, [SI+07]                             |   |
|                         | C2 00047       | 000074EE E826D4                                                                                     |                   | <b>FETCH</b>                 |                            | ?CALL            | $$-2BD7$ <80004917>                     |   |
|                         | 00048          | 000074F1 8B4406                                                                                     |                   | <b>FETCH</b>                 |                            |                  |                                         |   |
|                         | 00049<br>00050 |                                                                                                    | 000074F4 36A32003 | <b>FETCH</b>                 |                            |                  |                                         |   |
|                         | 00051          | 00002CE8 D300                                                                                       | 000074F8 368C1E22 | FETCH                        |                            |                  |                                         |   |
|                         | 00052          | 00002CEC 930A                                                                                       |                   | <b>MRD</b><br><b>MRD</b>     |                            |                  |                                         |   |
|                         | 88853          | 000035FC E148                                                                                       |                   | <b>FETCH</b>                 |                            | LOOPZ            | $$+4A$ <00003646>                       |   |
|                         | 00053          | 000035FE E148                                                                                       |                   | <b>FETCH</b>                 |                            | LOOPZ            | $$+4A < 00003648$                       |   |
|                         | 00054          | 00004914 2A58C3                                                                                     |                   | <b>FETCH</b>                 |                            | <b>SUB</b>       | BL. [BX+S +C3]                          |   |
|                         | 80054          | 00004917 C3                                                                                         |                   | <b>FETCH</b>                 |                            | <b>RET</b>       |                                         |   |
|                         | 00055          |                                                                                                    | 00004918 B80280CD | <b>FETCH</b>                 |                            |                  |                                         |   |
|                         |                |                                                                                                    |                   |                              |                            |                  |                                         |   |
| K)                      |                |                                                                                                    |                   |                              |                            |                  |                                         | Ð |

Figure 3-2. Typical Disassembler Display Window

## Disassembly Processing

When the Disassembler Display Window is entered for the first time, the contents area of the window is empty and a pause occurs for completion of disassembly processing before the window is filled with disassembled data. During this time, a Status Box will indicate progress of the disassembly.

If the user wishes to abort the disassembly, hold down the Apple key and type a period. The disassembler will present disrupted data on the screen.

A spinning cursor is displayed to the user while the disassembler is busy decoding the data for display. The spinning cursor is also displayed if a new recording is taken while viewing the current disassembly display. The old contents of the screen will remain visible until the screen is updated with the new decoded data. To avoid having disassembly processing occur when it is not needed, the user can simply close the disassembler window.

If it is suspected that noise causes errors to occur in a data recording, increase or decrease the threshold voltages beyond the noise levels to remove the disturbance.

The disassembler also disassembles data on the screen when a message is received that the format patterns have been changed. This condition would occur after the user loads another symbol table into the Channel Setup Symbol definition screen, or when a pattern is edited from the list. It precedes the disassembly by downloading the symbol table.

The disassembler columns may be moved by clicking the mouse on the column heading and shifting in the desired direction. However, the disassembler columns can not be reordered; otherwise, this window operates in the same manner as the state display. The display pane splitters operate in the same manner, as well as the cursors, the markers, and most of the menu commands.

## Using Disassembler Options Menu

When the Disassembler Display Window is entered, the Options menu item (Figure 3-3) is added to the menu bar. The Options menu contains choices for selections that are used to manipulate the Disassembler Display Window as described in subsequent paragraphs.

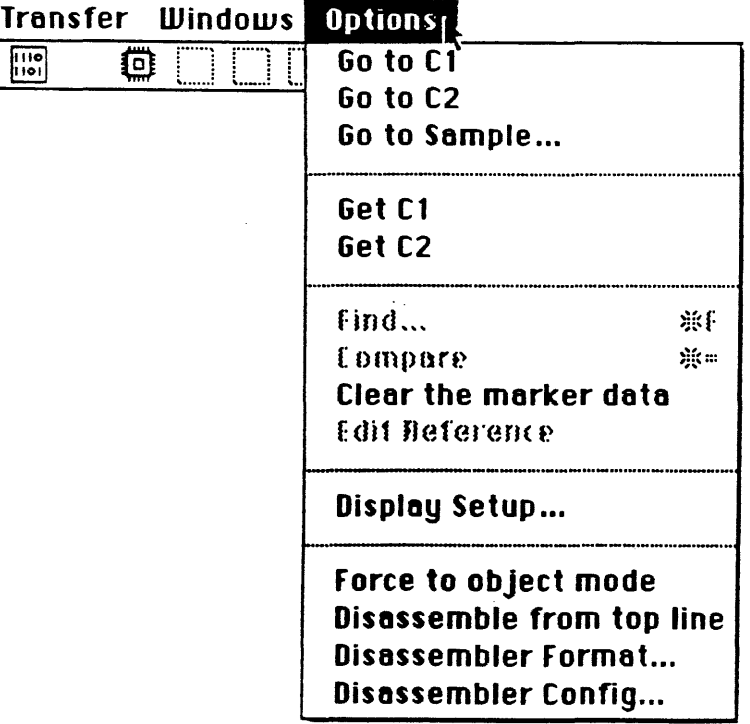

Figure 3·3. Disassembler Options Menu

Some of the Options Menu commands that are available in the State Window display are not available in the Disassembier Window dispiay and vice-versa as described beiow.

The following commands are available in the Disassembler Window but not in the State Window:

Force to Object Mode Disassemble from Top Line Disassembler Format Disassembler Configuration (when required by the specific disassembler)

The following commands are available in the State Window but not in the Disassembler Window:

- Find" Compare" Edit Reference
- \*NOTE: Despite the fact that Find and Compare commands are not available in the Disassembler Window, the results are displayed in the Disassembler Window whenever they are used in the State Window.

The user can change the displayed area of the Disassembler Window by using the Go to... cursor menu items. The display window can also be manipulated either by using the scroll bars or by dragging the cursor. If the display window has been manipulated by the scroll bar, and the user wishes to return to the area in the recording where either cursor is located, choose the Go to C1 or Go to C2 menu item to accomplish this action.

#### Go to Sample Number Dialog Box

The Go to Sample... menu selection allows the user to view the display contents beginning with the sample number selected. After selecting the Go to Sample... item, a dialog box (Figure 3-4) appears so that the user may select the specific sample number.

NOTE: The function for this selection is independent from the cursor movement. It merely changes the display to show the information beginning from the selected sample number. The cursors remain in their original positions.

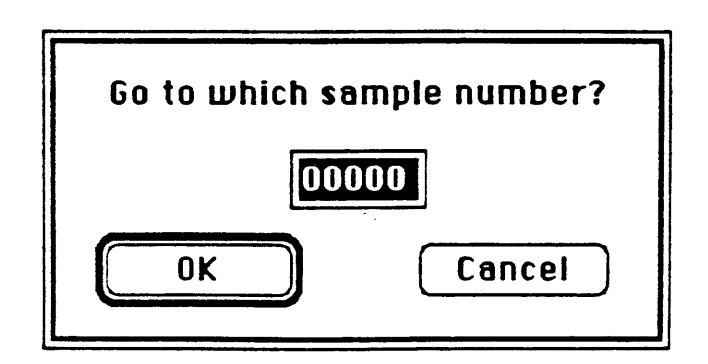

Figure 3-4. Go to Sample Number Dialog Box

The Get C1 or Get C2 menu items position the cursor to the top of the currently displayed area.

NOTE: Entering the sample number for the squares labeled C1= or C2= is another method for repositioning the cursor locations in memory. The Clear the marker data command simply clears any search, compare, or marker information that was previously defined by the user.

The Disassembler Format. .. command allows the user to define his preferences on such things as font size, the choice to display step (level) data, and time stamp information. This command works exactly the same for both the State and Disassembler Windows.

The Force to object mode command re-displays the current data in object format, with the smallest instruction per line. This is useful when the data has a break in sequence, or when the recording did not start on an instruction boundary.

The Disassemble from top line command re-disassembles data from the top display line. This is used in conjunction with the Force to object mode command to re-synchronize the Disassembler's internal instruction counter with the data flow.

The last two commands are designed to be used together. When synchronization is lost, the user should Force data to object mode, move down to a probable opcode location, and then return to normal disassembly mode using the Disassemble from top line command. The Disassembler is setup to allow the user to do this as many times as needed.

## SELECTING THE DISASSEMBLER FORMAT

The Disassembler Format menu presents the Disassembler Specific Format Dialog Box (Figure 3-5). This dialog box allows the user to choose the desired Disassembly and Display modes. The mode shown in Figure 3-5 is used to display disassembly results.

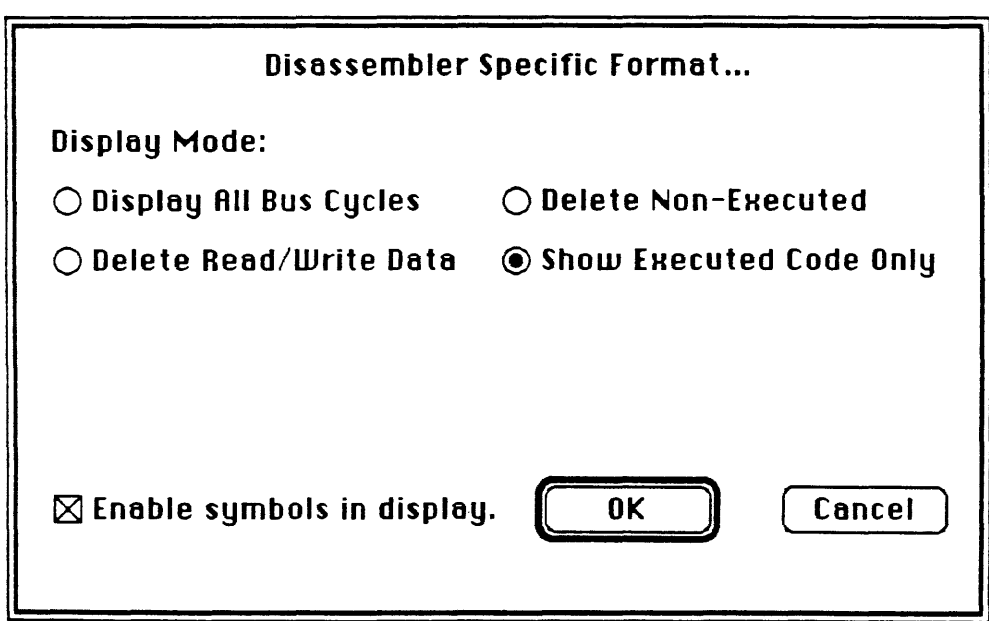

Figure 3-5. Disassembler Specific Format Dialog Box

Click the mouse on the assigned button to select a choice for Disassembler Display Mode. The display modes are filters that specify what portion of the disassembled data is displayed. Typical display modes are as follows:

Display All Bus Cycles Delete Non-Executed Instructions Delete Read/Write Data Show Executed Code Only (removes both non-executed instructions and read/write data)

## ENABLE SYMBOLS

Upon selecting the option for Enable symbols in display, a column is inserted in the disassembler Display Window between the Status and Mnemonic column that is titled Labels.

The first column (Address) must be in Symbol Display Mode and a Symbol Table must be loaded.

The symbol is inserted at locations where an address matches a symbol from the Symbol Table or when a decoded instruction references a specific Address (see Figure 3-6).

NOTE: A Sample Address Symbol Table is included on the diskette supplied with the system.

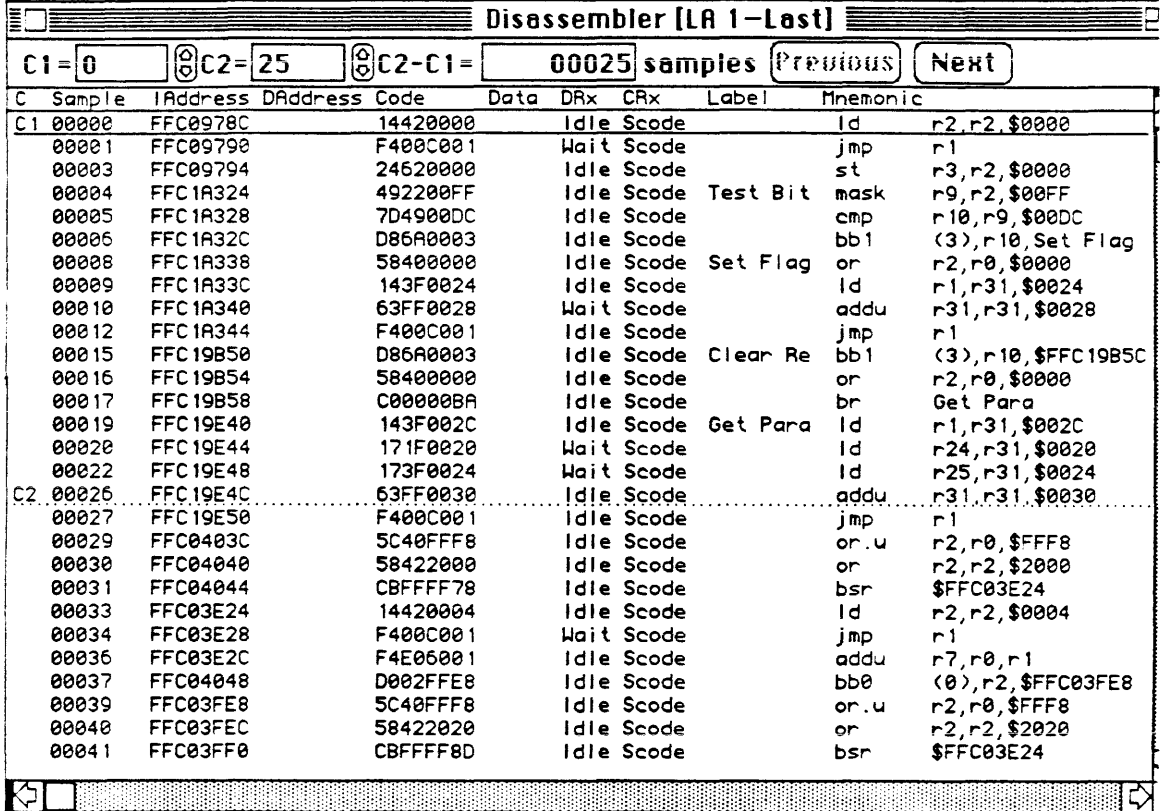

## Figure 3-6. Symbol Column Insertion in Data Display Window

## SELECTING DISASSEMBLER CONFIGURATION

The Disassembler Config... menu selection is available when the current disassembler has parameters that will not fit into the choices available above. These conditions are defined inside the disassembler resource file, and will vary from one disassembler to another.

Typically, this menu is used to specify operating modes of the target microprocessor or to provide the value of internal registers which cannot be determined from recorded data. This information is described in Chapter 6 when required for a specific Disassembler.

## UNLOADING THE DISASSEMBLER

The Disassembler is unloaded by clicking the mouse on the Unload Utility menu item on the icon menu bar (See Figure 3-1). This action will cause the Disassembler to unload. The Setup information is purged from the CLAS 4000 and the Utility icon becomes grayed to indicate the utility is inactive. If a setup containing a disassembler is loaded on top of another disassembler, the old one is automatically unloaded.

## Chapter 4

## 68040 MAP SPECIFICATIONS

## PHYSICAL DIMENSIONS AND WEIGHT

## Size

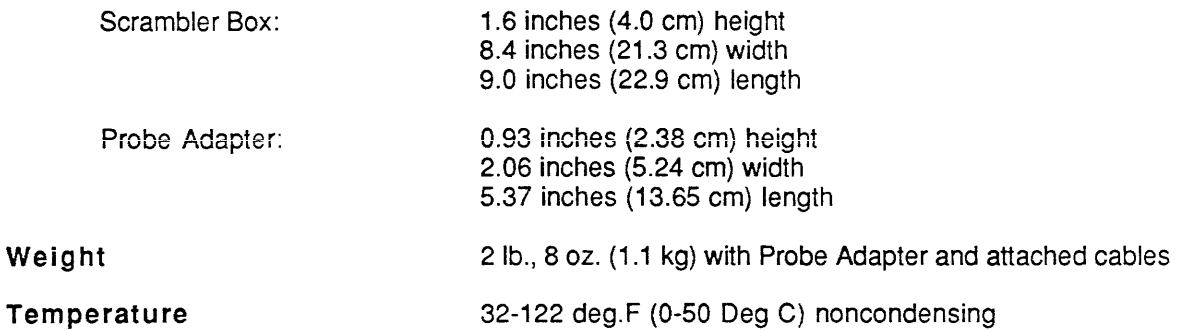

## ELECTRICAL CHARACTERISTICS

#### Loading (Signal Inputs)

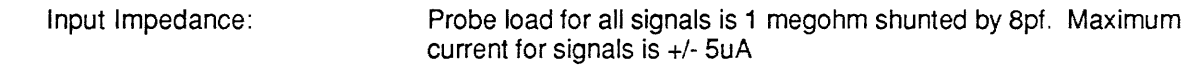

## Loading (Ground/Reference Input)

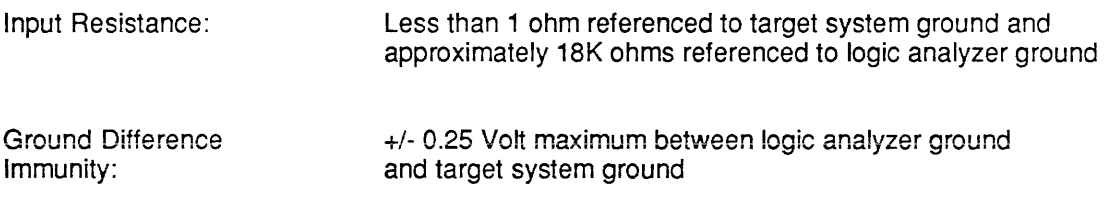

## Map Power Input

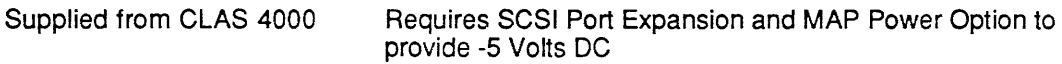

 $\gamma_{\mu}$ 

### MAP COMPONENTS

The 68040 Microprocessor Analysis Package (Product No. A70044) consists of the following components which are shown in Figure 4-1.

- 68040 Scrambler Box (with attached signal cables and power cord)
- Probe Adapter Assembly
- Two Clock Probe Interface Adapters
- One 68040 Disassembler Diskette
- Users Manual

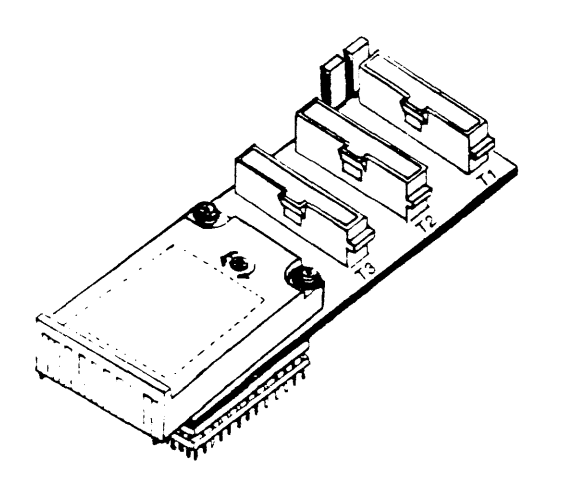

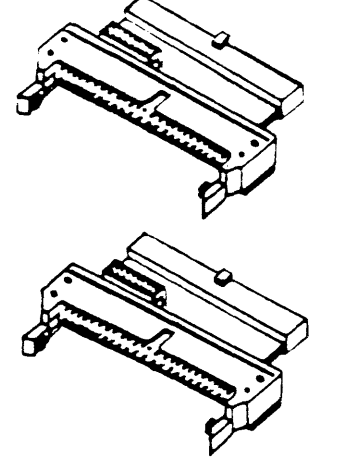

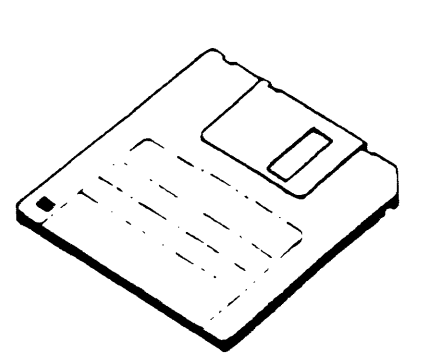

**PROBE ADAPTER**  PIN 0192-0510-20

**CLOCK PROBE INTERFACE ADAPTER**  PIN 0192-1055-10

**SOFTWARE DISKETTE**  PIN 0192-0560-10

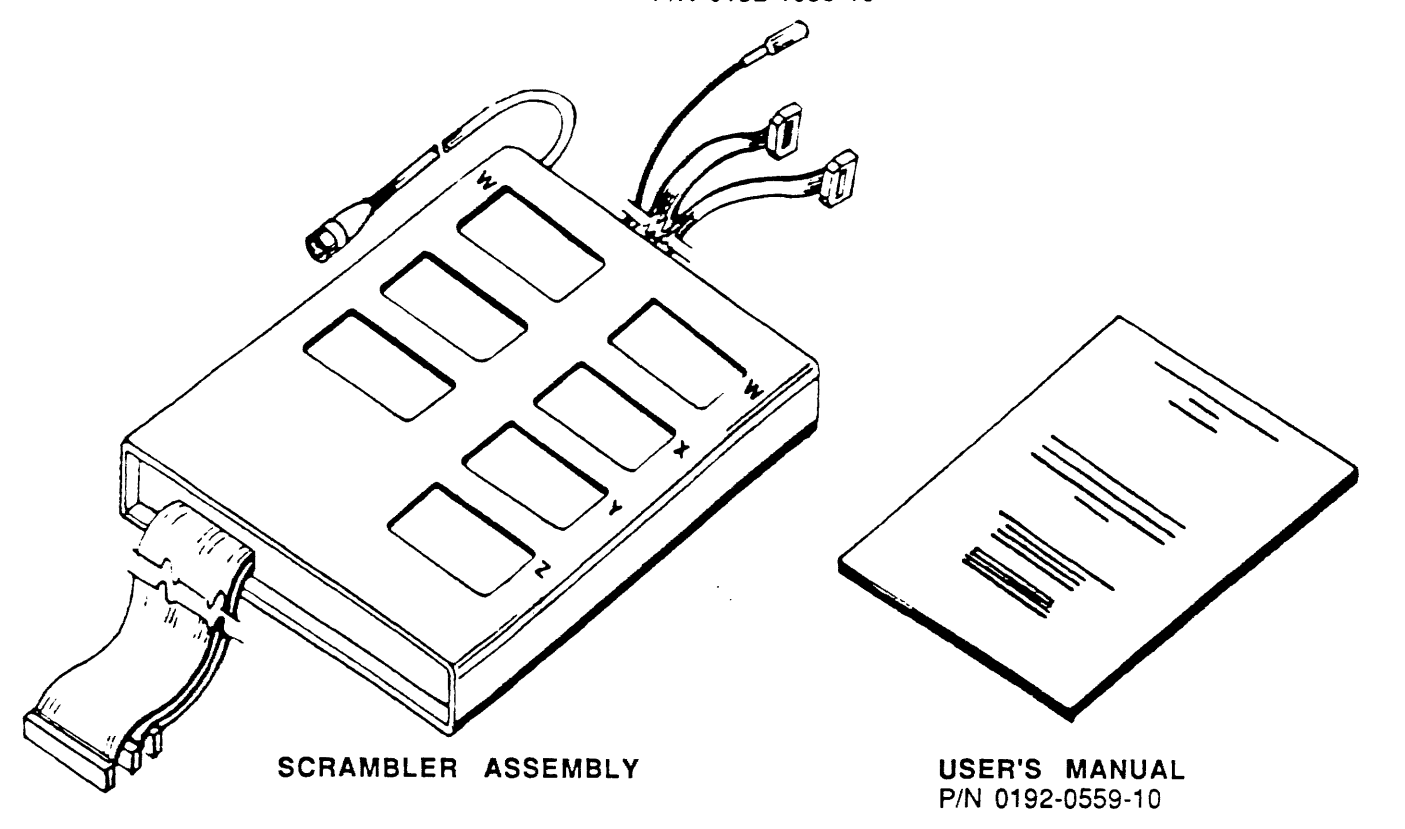

**Figure 4-1. 68040 MAP Components** 

## 68040 MICROPROCESSOR PIN ASSIGNMENTS

Pin assignments for the 68040 microprocessor are shown in Figure 4-2.

Additional information, including cross references for microprocessor machine code and instructions may be obtained by consulting the following reference manuals issued by \*Motorola™ Incorporated:

MC68040 Microprocessor User's Manual, Publication Number MC68040UM/AD

MC68040 Designer's Handbook, Publication Number MC68040DH/AD

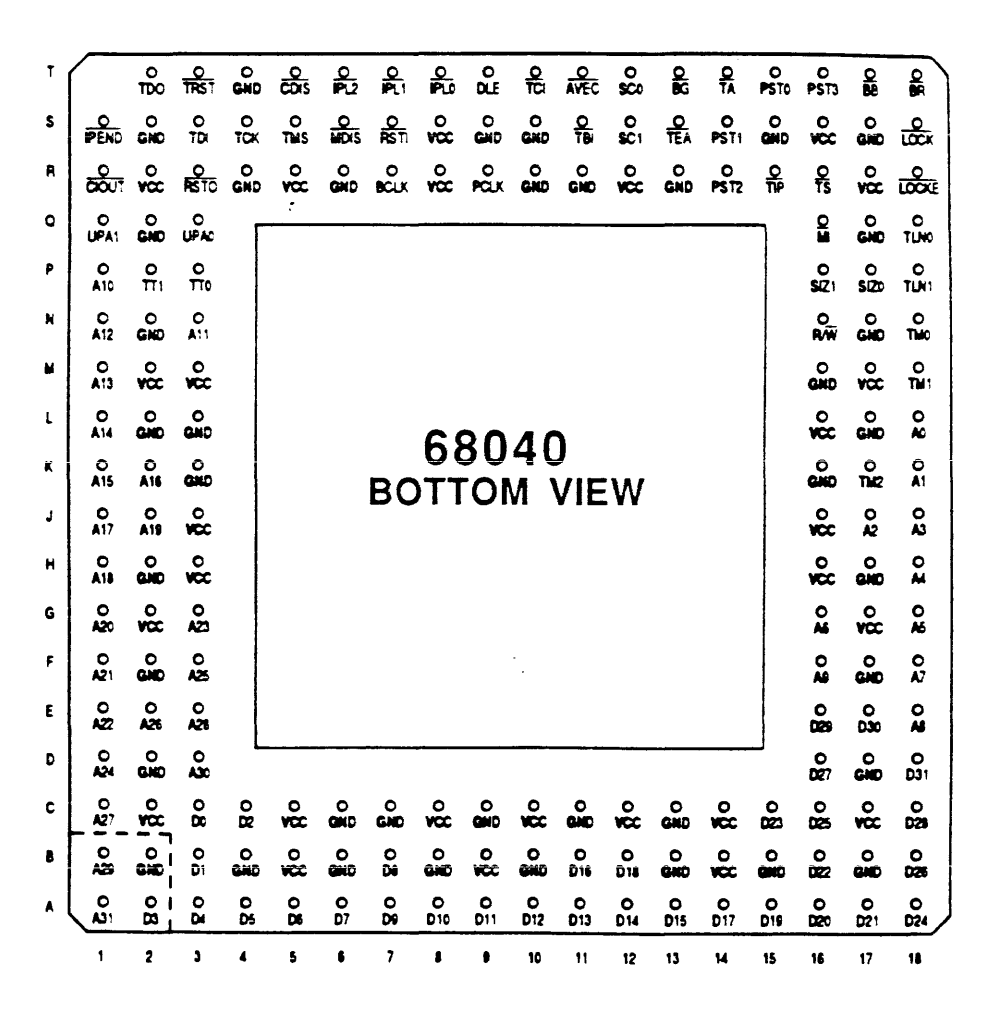

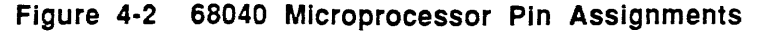

<sup>\*</sup>Motorola is a trademark of Motorola Inc.

## Chapter 5

## INSTALLATION

## SCRAMBLER BOX TO TARGET SYSTEM CONNECTIONS

The 68040 microprocessor chip must be removed from the target system and the Probe Adapter is installed in its place. The microprocessor chip is then inserted into the probe adapter via the Zero Insertion Force (ZIF) socket. The Probe Adapter is connected to the Scrambler Box with three attached cables as shown in Figure 5-1. The Probe Adapter contains two jumper connections (W1 and W2) which are described in Chapter 6. See description of Cache and MMU jumpers.

## Procedure

Use the following procedure to connect Scrambler Box to the target system:

- 1 . Remove the 68040 microprocessor chip from target system socket and install the base of probe adapter into the target system socket. Observe the location of Pin A1 on probe adapter which must mate with Pin A1 on the target system socket for correct alignment of pins.
- 2. Install the microprocessor chip on probe adapter via the ZIF socket. Ensure pin locations on the microprocessor chip are aligned with corresponding pins on the probe adapter.
- 3. Connect three flat signal cables from scrambler box to probe adapter connectors T1 , T2, and T3.

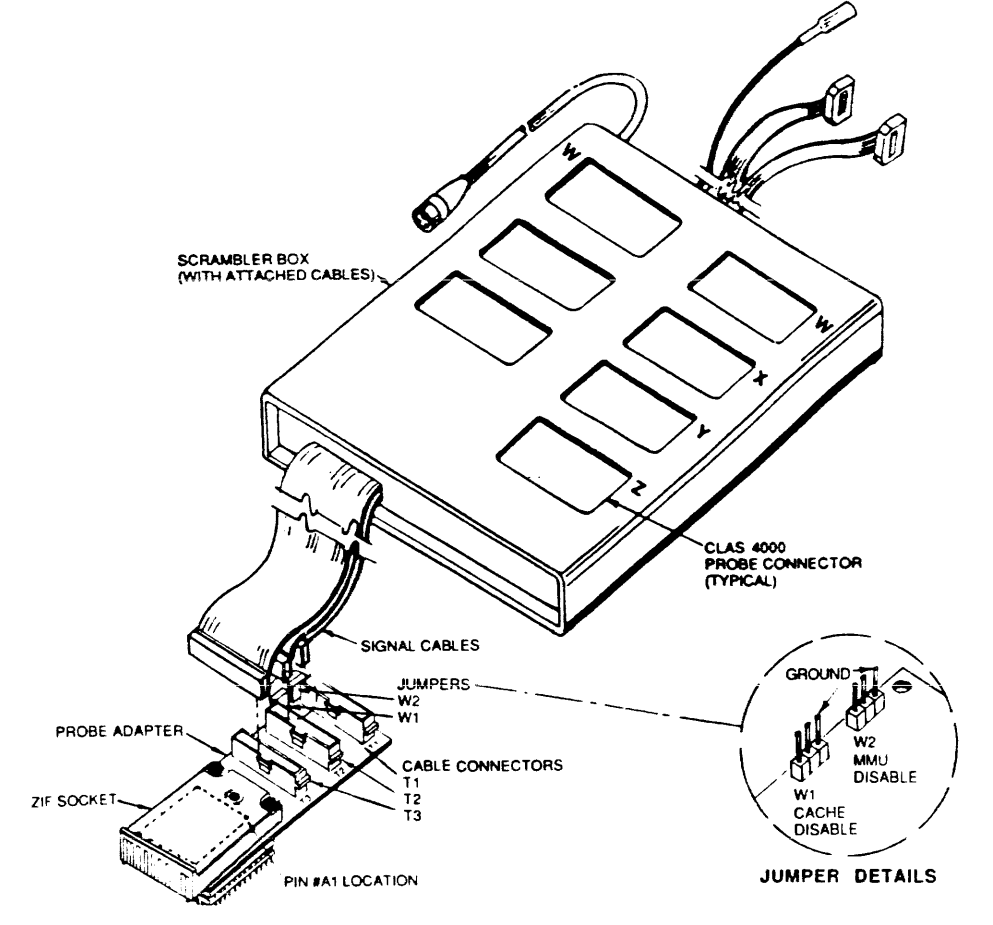

Figure 5-1. Scrambler Box to Probe Adapter Connections

## **SCRAMBLER BOX TO CLAS 4000 CONNECTIONS**

The two Clock Probe Interface Adapters supplied with the MAP package must be installed on the CLAS 4000 Z Channel connectors at Data Boards A and B. These adapters are used to connect the Scrambler Box clock interface cable to the Z connector as shown in Figure 5-2.

The two Clock Interface Cables attached to the Scrambler Box contain 16-pin connectors which plug into mating connectors on the Clock Probe Adapters. The 100 MHz coaxial cable on the Scrambler Box attaches to a jack on the CLAS 4000 Control Board Panel.

Probe connectors on top of the Scrambler Box are labeled W, X, V, and Z to identify the location for a corresponding analyzer probe.

The 68040 MAP Scrambler Box receives -5 Volt power input from the CLAS 4000. The power is supplied from the SCSI Port Expansion and MAP Power Module (Product No. A70042). This option must be installed on the CLAS 4000 chassis to power the MAP Scrambler Box.

## **Procedure**

Use the following procedure to connect the CLAS 4000 to the Scrambler Box:

- 1 . Ensure AC power is off at CLAS 4000 prior to connecting the Scrambler Box.
- 2. Remove analyzer probe cables from Z Channel locations on Data Boards A and B. Install a Clock Probe Adapter at each of the Z Channel connectors.
- 3. Connect the two clock input signal cables and coaxial cable from Scrambler Box to CLAS 4000 as follows:
	- a) Locate the clock interface cable which is labeled POWER/GROUND THRESHOLD. Connect this cable to Clock Probe Adapter at Data Board A.
- **NOTE:** This cable supplies signals that control the synchronization of clock signals and must be connected to Clock Probe Adapter at Data Board A.
	- b) Connect the other clock input cable to Clock Probe Adapter at Data Board B.
	- c) Connect the 100 MHz coaxial cable to one of the CLK OUT jacks on CLAS 4000 Control Panel.
- 4. Connect the Scrambler Box power cord to one of the 5-Volt SCSI connectors at lower front panel of CLAS 4000 chassis.
- 5. Remove flying leads and grabbers from analyzer probe connectors (if attached) and connect five probes, W, X, V, Z, and W to corresponding Scrambler Box connectors as follows: .
	- a) Connect Wand X probes from Data Board A to corresponding Wand X probe locations on right side of Scrambler Box (see orientation in Figure 5-2).
	- b) Connect Y probe from Data Board A to Yprobe location on right side of Scrambler Box.
	- c) Connect Z probe from clock probe adapter at Data Board A to Z probe location on right side of Scrambler Box.
	- d) Connect W probe from Data Board B to W probe location on left side of Scrambler Box.

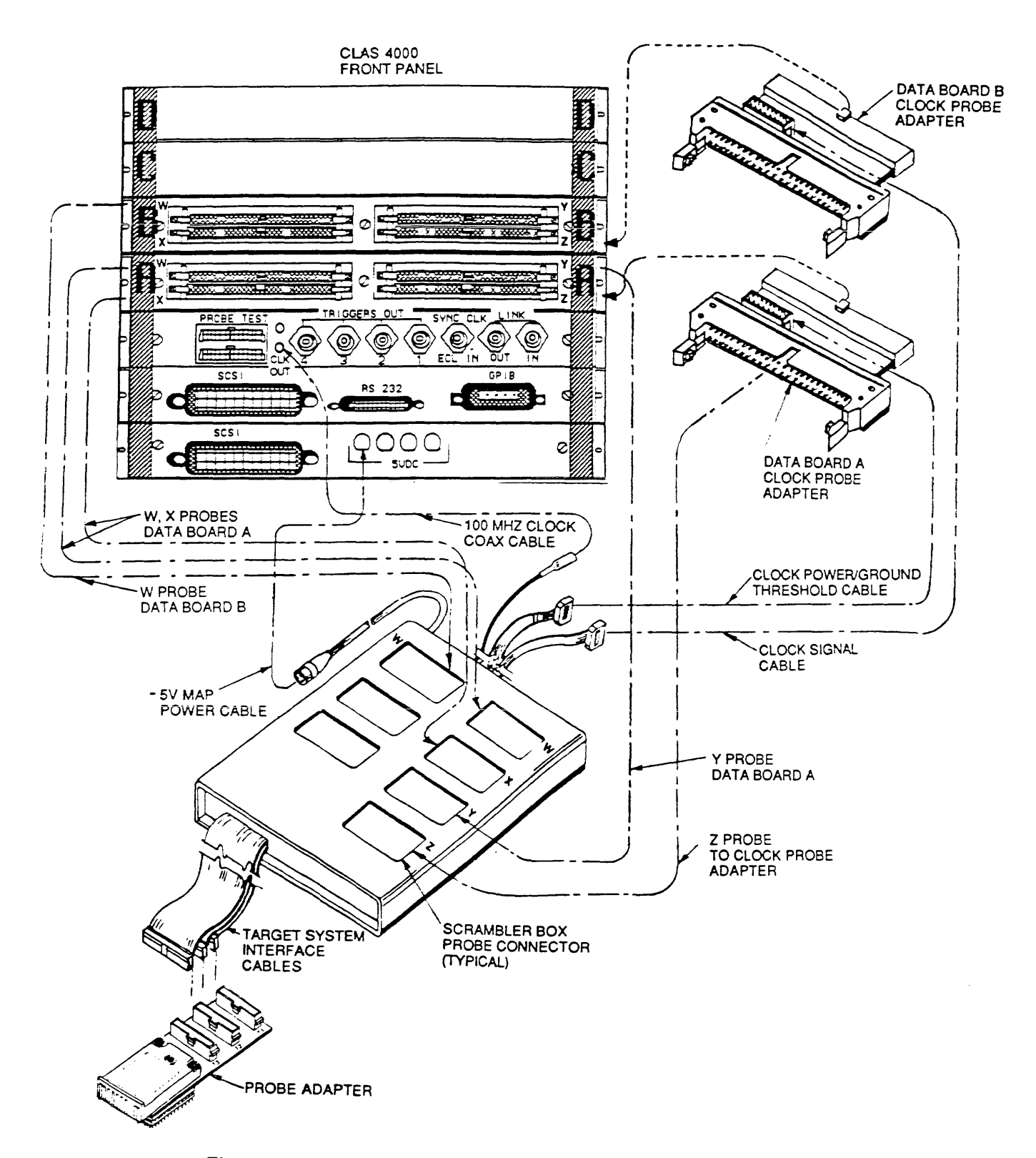

Figure 5-2. Scrambler Box to CLAS 4000 Connections

## MICROPROCESSOR PINOUTS TO LOGIC ANALYZER

Signals for 32 Address Lines, 32 Data lines, and 48 Status and Control Lines (112 total lines) are transferred from the 68040 target microprocessor in the system under test to the Scrambler Box. These signals are also transferred from the Scrambler Box to the assigned Analyzer Channel in the CLAS 4000.

The wire list in Table 5-1 identifies the assigned Signal Name/Function for each 68040 pin, the Target Head pin connections, the MAP Scrambler Board pin connections, and the corresponding Logic Analyzer channel connections.

The wire list in Table 5-2 describes clock signal connections between the Scrambler Board, Sync Adapter Board, and the corresponding Logic Analyzer channel.

Schematic diagrams for circuit connections are provided in Chapter 6.

The following conventions are used in this Tables 5-1 and 5-2:

- The asterisk ( \* ) character following a signal name indicates active-low logic level.
- The abbreviation NC indicates no connection.
- The abbreviation GND indicates ground.

## Table 5-1. 68040 MICROPROCESSOR-TO-LOGIC ANALYZER WIRING CONNECTIONS

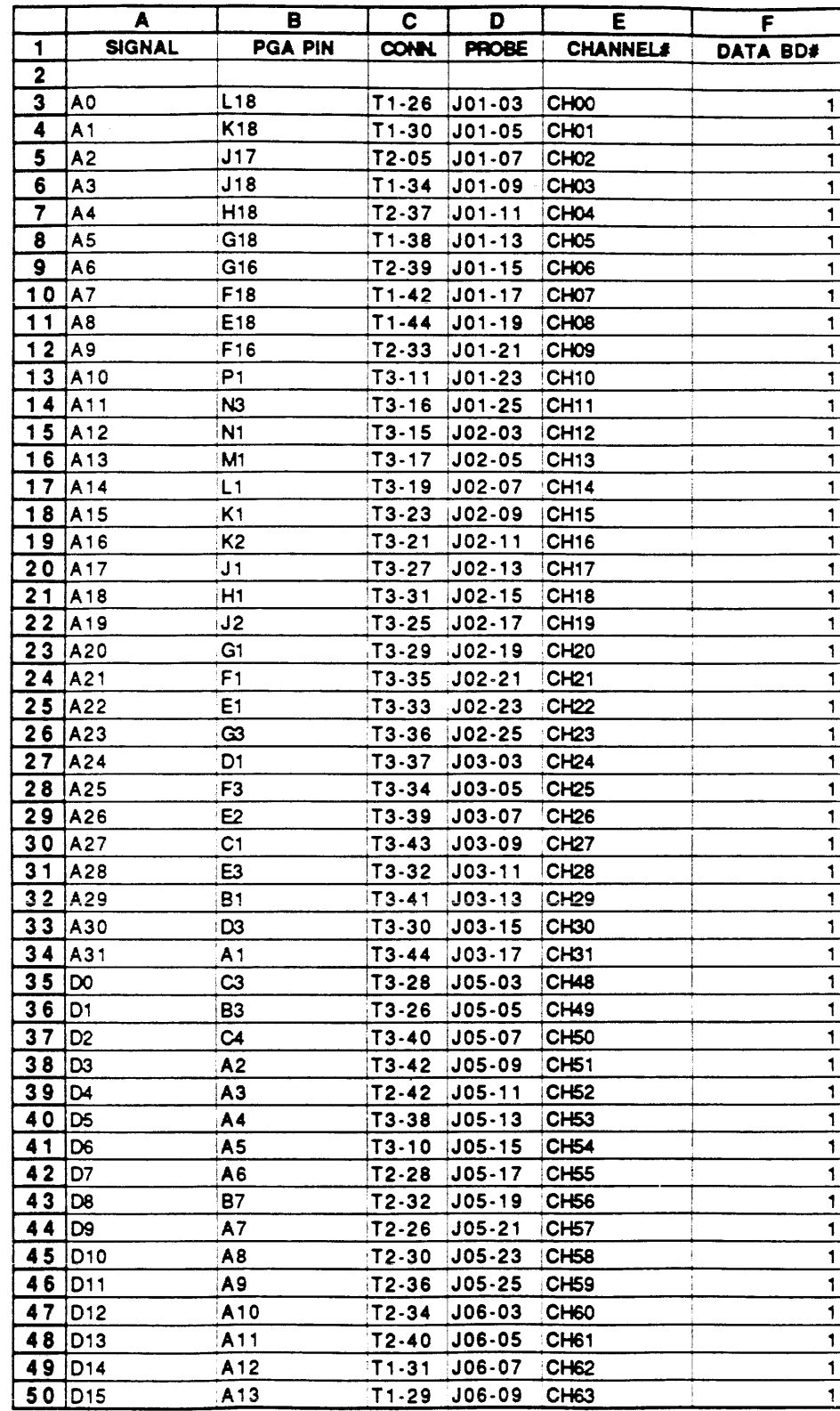

 $\sim$   $\sim$ 

Table  $5-1$  ( Cont'd.)

|                 | A                  | в               | C            | D             | Ε                | F            |
|-----------------|--------------------|-----------------|--------------|---------------|------------------|--------------|
| 51              | <b>SIGNAL</b>      | <b>PGA PIN</b>  | <b>CONN.</b> | <b>PROBE</b>  | <b>CHANNEL#</b>  | DATA DB#     |
| 52              |                    |                 |              |               |                  |              |
| 53              | D <sub>16</sub>    | B11             | T2-38        | $JO6-11$      | <b>CH64</b>      | 1            |
| 54              | D17                | A14             | T1-35        | $J06-13$      | CH65             | 1            |
| 55              | D18                | B12             | T2-44        | J06-15        | CH66             | 1            |
| 56              | D19                | A15             | T1-33        | $JO6-17$      | CH <sub>67</sub> | 1            |
| 57              | D20                | A16             | T1-39        | J06-19        | CH <sub>68</sub> | 1            |
| 58              | D <sub>21</sub>    | A17             | $T1-27$      | $J06-21$      | CH <sub>69</sub> | 1            |
| 59              | D <sub>22</sub>    | <b>B16</b>      | $T1 - 43$    | $J06 - 23$    | CH70             | 1            |
| 60              | D <sub>23</sub>    | C15             | $T1 - 37$    | $J06 - 25$    | CH71             | 1            |
| 61              | D <sub>24</sub>    | A <sub>18</sub> | $T2-27$      | J07-03        | CH <sub>72</sub> | 1            |
| 62              | D <sub>25</sub>    | C <sub>16</sub> | $T1 - 41$    | J07-05        | CH <sub>73</sub> | 1            |
| 63              | D <sub>26</sub>    | B18             | $T2-25$      | $107 - 07$    | CH74             | 1            |
| 64              | D <sub>27</sub>    | D <sub>16</sub> | T1-05        | $JO7-09$      | <b>CH75</b>      | 1            |
| 65              | D <sub>28</sub>    | C18             | $T2 - 31$    | J07-11        | CH76             | 1            |
| 66              | D29                | E16             | $T2 - 35$    | $J07-13$      | CH77             | 1            |
| 67              | D <sub>30</sub>    | E <sub>17</sub> | $T2 - 41$    | J07-15        | CH78             | 1            |
| 68              | D31                | D <sub>18</sub> | T2-29        | J07-17        | CH <sub>79</sub> | 1            |
| 69              | AVEC*              | T11             | T2-10        | J03-21        | СНЗЗ             | 1            |
| 70              | IBB'               | T 17            | T2-21        | $J03-23$      | CH <sub>34</sub> | 1            |
| 71              | <b>BCLK</b>        | R7              | T1-12        | $J10-17$      | CH <sub>19</sub> | 2            |
| 72              | <b>BCLK</b>        | R7              | $T1 - 12$    | P04-01        | CH <sub>90</sub> | 182          |
| 73              | BG*                | T 13            | $T1 - 25$    | $J03-25$      | CH <sub>35</sub> | 1            |
| 74              | BR*                | T 18            |              | T1-24 iJ04-03 | <b>CH36</b>      | 1            |
| 75              | CDIS <sup>*</sup>  | T5, W1-2        | T2-02        | J09-03        | <b>CHOO</b>      | 2            |
| 76              | <b>ICIOUT</b>      | R1              | T3-05        | J09-05        | CH <sub>01</sub> | 2            |
| 77              | DLE                | T9              | $T2-16$      | $J10-19$      | CH <sub>20</sub> | 2            |
| 78              | DLE                | T9              |              | T2-16 P04-02  | CH <sub>91</sub> | 182          |
| 79              | IPEND <sup>*</sup> | S <sub>1</sub>  | $T1 - 16$    | $JO8-13$      | CH <sub>89</sub> | 1            |
| 80              | <b>IPLO'</b>       | T8              | T2-20        | J07-19        | CH <sub>80</sub> | 1            |
| 81              | IPL1               | T7              | T1-20        | $JO7-21$      | CH <sub>81</sub> | 1            |
| 82              | IPL2               | T6.             | T2-08        | J07-23        | CH <sub>82</sub> | 1            |
| 83              | <b>LOCK.</b>       | S <sub>18</sub> | $T2 - 17$    | $J09-13$      | CH <sub>05</sub> | 2            |
| 84              | <b>LOCKE*</b>      | FR 18           | $T2-43$      | J09-15        | CH <sub>06</sub> | 2            |
| 85              | MI                 | Q16             | T1-07        | $J09-19$      | CH <sub>08</sub> | 2            |
| 86              | MDIS <sup>.</sup>  | S6, W2-2        | T2-01        | $JO9-17$      | CH07             | 2            |
| 87              | <b>PCLK</b>        | R9              | $T2-18$      | J04-09        | CH <sub>39</sub> | 1            |
|                 | <b>88 PST3</b>     | T16             | $T2 - 23$    | $JO4 - 11$    | CH <sub>40</sub> | 1            |
|                 | 89   PST2          | R <sub>14</sub> | T1-15        | $J04 - 13$    | CH41             | 1            |
| 90              | PST <sub>1</sub>   | <b>S14</b>      | T1-19        | $J04 - 15$    | CH <sub>42</sub> | 1            |
| 91              | <b>PSTO</b>        | T <sub>15</sub> | T1-03        | J04-17        | CH43             | 1            |
| 92              | R/W <sup>*</sup>   | N <sub>16</sub> | T2-11        | $JO3-19$      | <b>CH32</b>      | 1            |
| 93              | RST <sub>1</sub>   | S7              | $T2-24$      | J04-19        | CH <sub>44</sub> | 1            |
| 94              | RST0*              | R3              | T3-22        | J04-21        | CH <sub>45</sub> | 1            |
| 95              | SC <sub>1</sub>    | S <sub>12</sub> | T1-23        | J09-21        | CH <sub>0</sub>  | 2            |
| 96              | <b>SCO</b>         | T <sub>12</sub> | T1-06        | J09-23        | CH <sub>10</sub> | 2            |
| 97 <sub>1</sub> | TA'                | T14             | T1-17        | $J10-21$      | CH <sub>21</sub> | 2            |
| 98              | TA <sup>.</sup>    | T14             | T1-17        | P04-03        | CH <sub>92</sub> | 182          |
|                 | $99$ TBI*          | S11             | T2-04        | J09-07        | CH <sub>02</sub> | $\mathbf{2}$ |
|                 | $100$  TCI*        | T <sub>10</sub> | T2-14        | J09-09        | CH <sub>03</sub> | 2            |

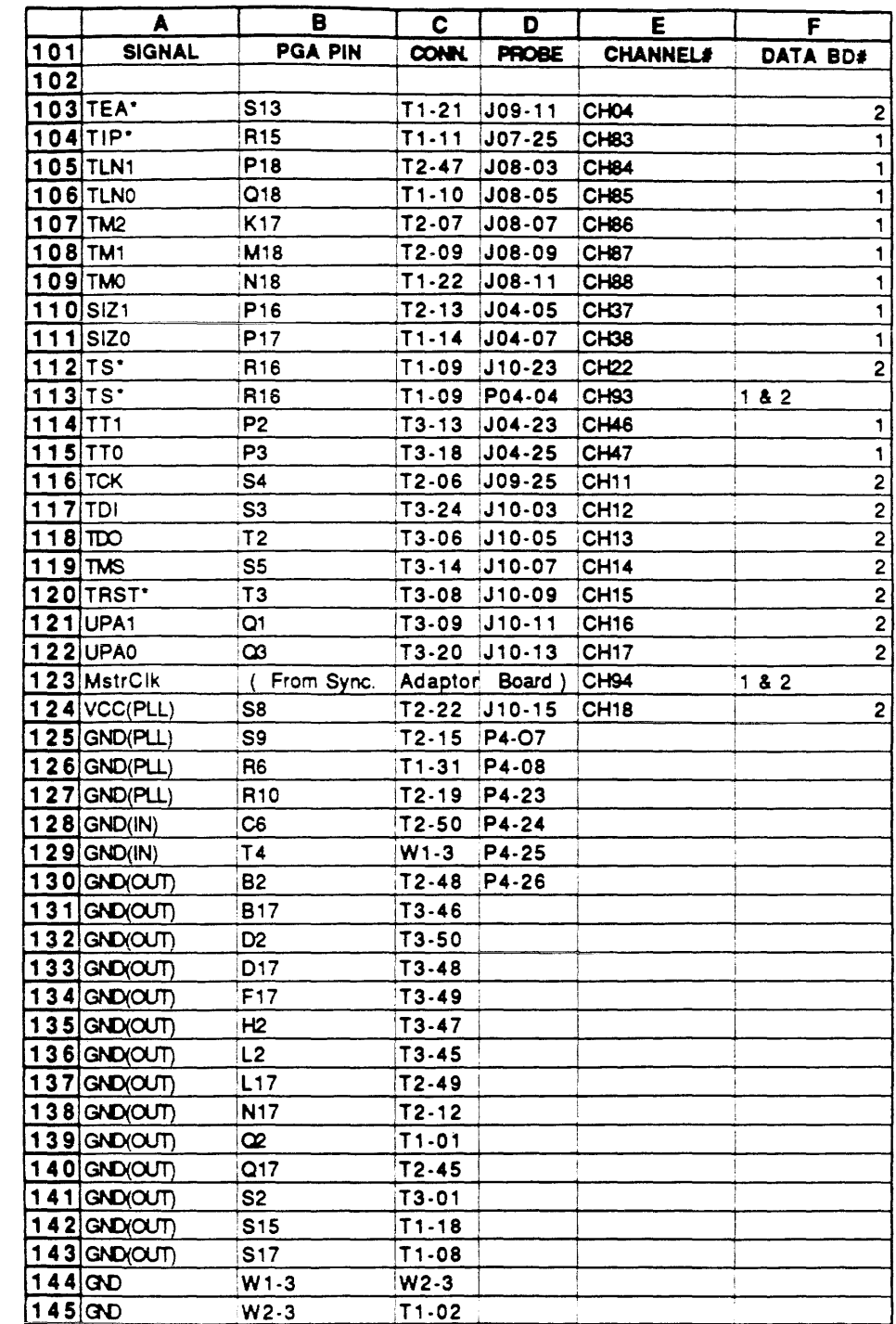

 $\sim 10$ 

Table 5-1 ( Cont'd.)

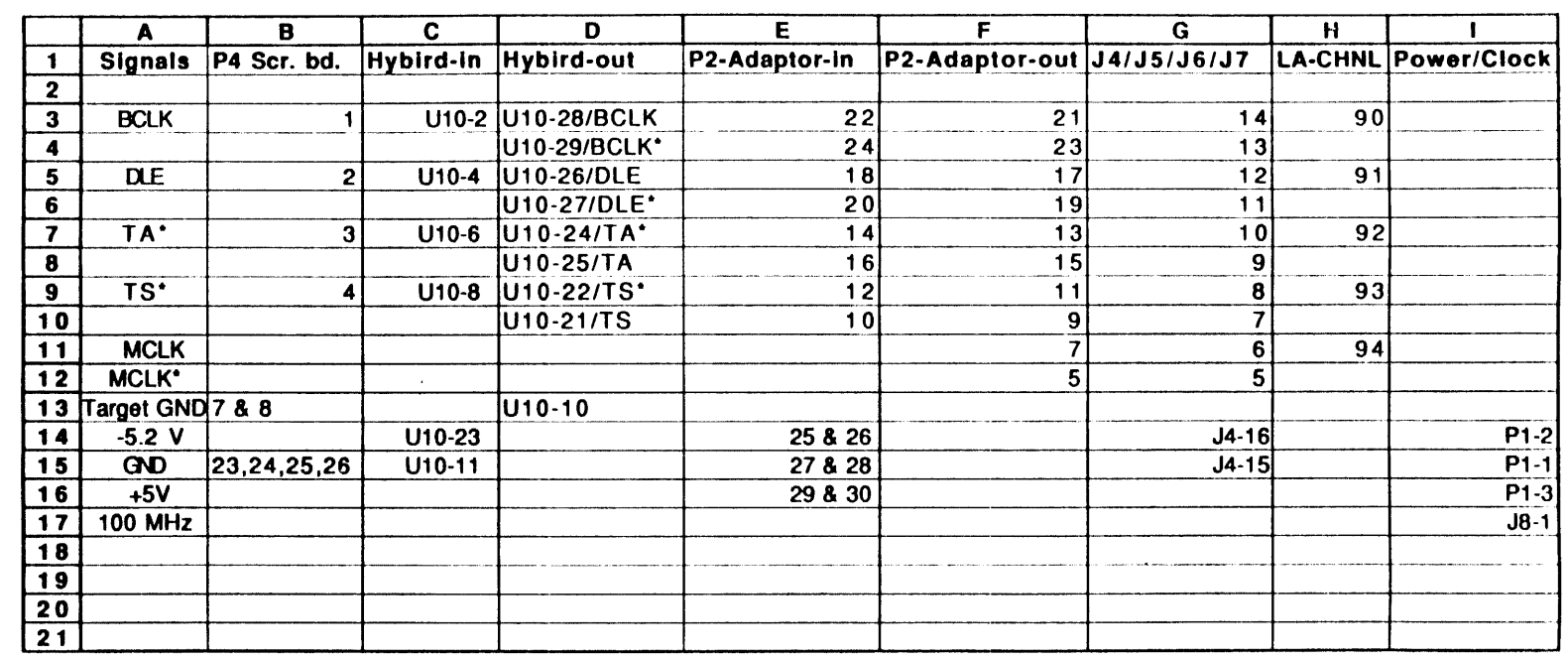

 $\sim$ 

## Chapter 6

## SPECIAL OPERATING

## GENERAL

This chapter describes special operating features for the 68040 MAP Disassembler as related to unique characteristics of the 68040 microprocessor.

Some of the microprocessor characteristics are associated with the Addressing Scheme, Instruction Cycles, Branch Operations, and Status Conditions. These characteristics require special consideration by the user when encountered by the disassembler. Example screens are provided for Setup and Data Display windows.

## CACHE AND MMU DISABLE JUMPERS

The Probe Adapter contains two jumper connections, W1 and W2 (Figure 5-1) which are used to enable or disable the 68040 internal Cache Memory and MMU functions (see schematic diagram, Figure 6-13 ).

When one side of the jumper is grounded, the Cache or MMU function is disabled and disassembly information is available for Cache and MMU internal cycle operations.

## NOTE: The device under test should provide a pullup load to enable the Cache and MMU functions. The jumper must not be connected directly to Vcc.

When the jumper is not connected to ground, the Cache or MMU function is enabled. Partial disassembly information is available for these operations, because only CPU external cycles are sampled. The jumpers are used as follows, to control Cache and MMU functions:

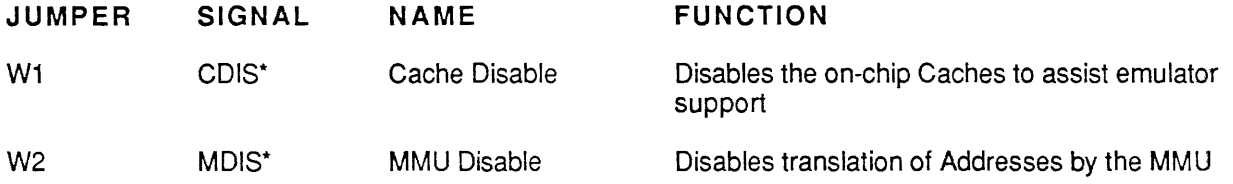

## DATA SCREEN INFORMATION

The data display window for the 68040 Disassembler presents column fields which contain data for Sample Number, Address, Object, Status, Label (if enabled), Mnemonic and Comments.

Data Read/Write and Program Read cycles are displayed as they are physically recorded. For example, if the 68040 reads a word (16 bits) that was aligned on an odd address, the disassembler displays two lines of 8 bits each, corresponding to the two memory cycles required by the 68040 to read the data.

The 68040 Disassembler assumes that the first program read in recorded data is the beginning of an instruction. It attempts to disassemble the data from that point. If the decoded instruction alignment is not correct, the user can choose the starting point of the disassembler by using the "Disassembler Options Menu" as described in Chapter 3.

The 68040 microprocessor uses an instruction to disable the cache. Also, if the cache is disabled, the 68040 MAP software sequentially disassembles each instruction executed by the processor. Otherwise, the instructions executed are not disassembled sequentially.

The 68040 uses a pre-fetch queue of 32 bytes. The disassembler does not decode program-read samples that are fetched but not executed.

When there is new data for the disassembler to decode, a spinning cursor is displayed while the disassembler is busy decoding the data for display.

## 68040 RECORDING CONSIDERATIONS

The following considerations are applicable for 68040 MAP recordings:

- The handling of pre-fetched, but not executed instructions may not be correct in all cases.
- Recording occurs only when the CPU is acting as the Bus Master.

## Sample Number Field

The Sample Number Field of the disassembler display shows the number for the Sample data displayed on that line.

## Status Field

The Status Field of the disassembler display contains various messages which are described in the Motorola MC68040 Microprocessor User's Manual. (See Tables 5-2 and 5-4.) Typical messages are as follows:

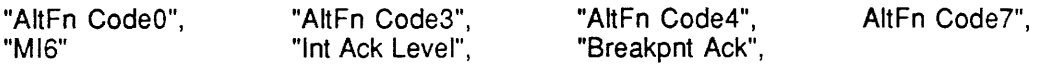

## Address Field

The Address Field of the disassembler display is a calculated value, versus a direct display of recorded addresses. The value may not always be the same as the recorded address for the Instruction or Data involved.

An example of when this will occur is when the 68040 executes two consecutive single-word instructions. If the 68040 is operating in 32-bit mode, both instructions will be read at the same address. Instead of displaying two consecutive instructions with the same address, the disassembler adds an offset of 2 to the second instruction for display purposes.

## Addressing Mode

When instructions with relative addressing modes are encountered by the disassembler, the relative value is adjusted to be relative to the beginning of the instruction. If the relative address is a direct value, the absolute destination value is displayed in Angle Brackets  $\langle \langle \rangle$  next to the relative value.

## Branch Instructions

The disassembler attempts to determine if conditional branch instructions execute the branch or fall through by examining the recorded data for a break in the sequential addressing that would indicate a jump was taken. If the new address matches that of the instruction target, the branch was assumed to have been taken, and intervening instructions are not decoded.

When a conditional branch target is exactly the length of the 68040 instruction pipeline, this algorithm is unsuccessful, and assumes that the intervening instructions were executed regardless of the actual results of the branch instruction.

Unconditional calls and jumps are verified in the same manner as unconditional branches, except that intervening instructions are Never decoded. If an unconditional branch target does not match the new recorded address, the branch instruction is marked with a Question Mark (?).

## Comment Field

The following comments are presented in the Comment Field of the disassembler display. These comments occur whenever the Address matches the Vector Base Register plus the Offset. The Offset value is calculated as described in the Motorola MC68040 Microprocessor User's manual. (See Table 9-1).

> "@@ Unexecuted", indicates this Instruction is assumed to be unexecuted. "@@ Guess Not Taken", indicates this branch is assumed as not taken. "@@ Reset Vector", indicates Exception Vector was reset to O. "@@ User Trap", indicates the Address of this instruction belongs to trap handler routines.

Additional comments, as follows, may be present:

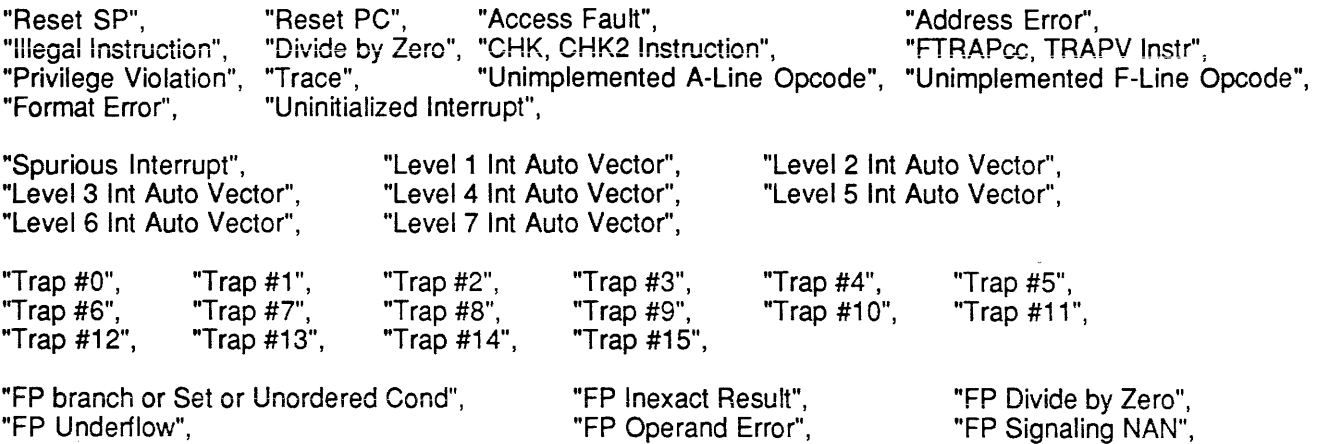

"FP Unimplemented Data",

#### CYCLE STATUS MESSAGES

Cycle Status messages displayed for Data Read/Write cycles and Program Read/Write cycles are as follows:

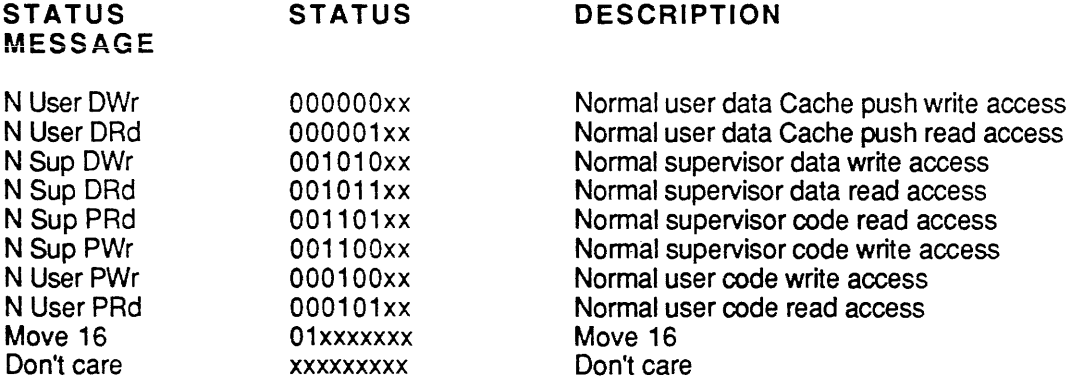

## CLOCKING CONSIDERATIONS

The MstrClk signal at CH#94 is generated on the Sync Adaptor Board inside the MAP box. For more details, refer to Schematic Diagram (Figure 6-11). The Master Clk is created by ANDing the MstrClk signal at CH#94 and the BClk - signal together. See Channel Set up Display Window, Figure 6-2.

## DISASSEMBLER CONFIGURATION

The Trap Register (TBR) in MC68040 is a 32-bit value that contains the upper 20 bits of all Exception Vector Addresses. The 68040 MAP Disassembler allows the user to specify the value that is currently being used by the MC68040 microprocessor to allow accurate tagging of Exception Execution.

To change from the Default Exception Vector of 0, click the mouse on the Disassembler Configuration Menu entry under the Options Menu while a disassembler window is active. The Disassembler Configuration Dialog Box (Figure 6-1) is displayed. Enter the most significant 20 bits of the desired Exception Vector. Note that the lower 12 bits are always zero, as indicated by the three zero digits located to the right of the 5-digit numerical entry field. The Exception Vector is entered in Hexadecimal notation.

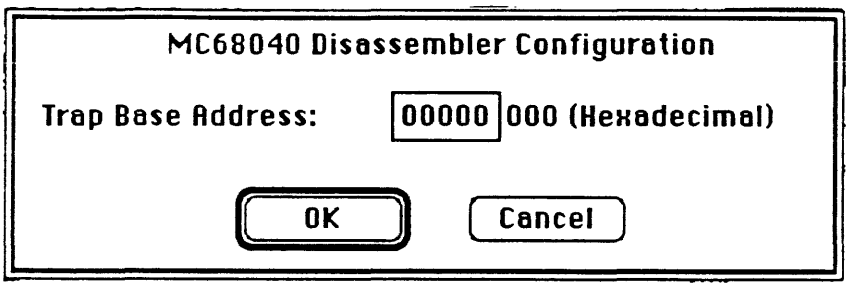

Figure 6·1. 68040 Disassembler Configuration Dialog Box

J.

## EXAMPLE SETUP DISPLAY WINDOWS

Example displays for Channel Setup, Clock Setup, and Trace Setup are presented below.

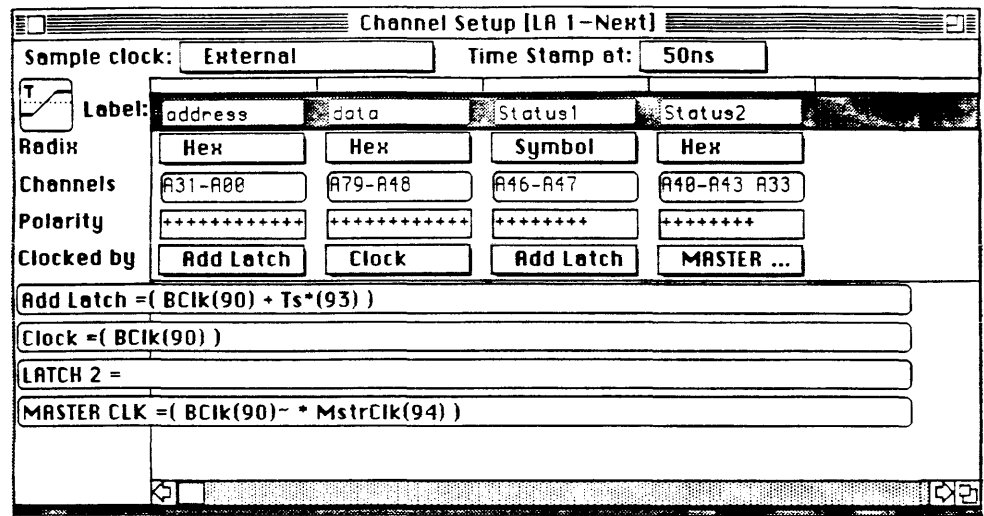

View A. Channel Selections

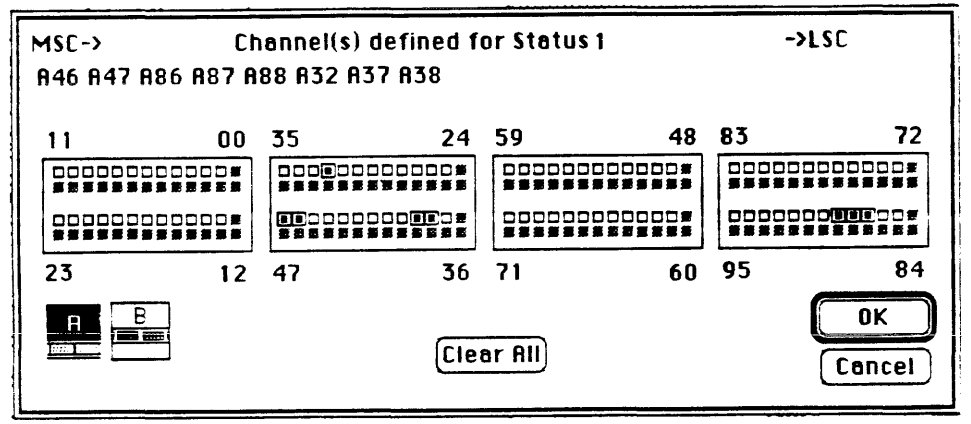

View B. Channel Assigned for Status 1 Label

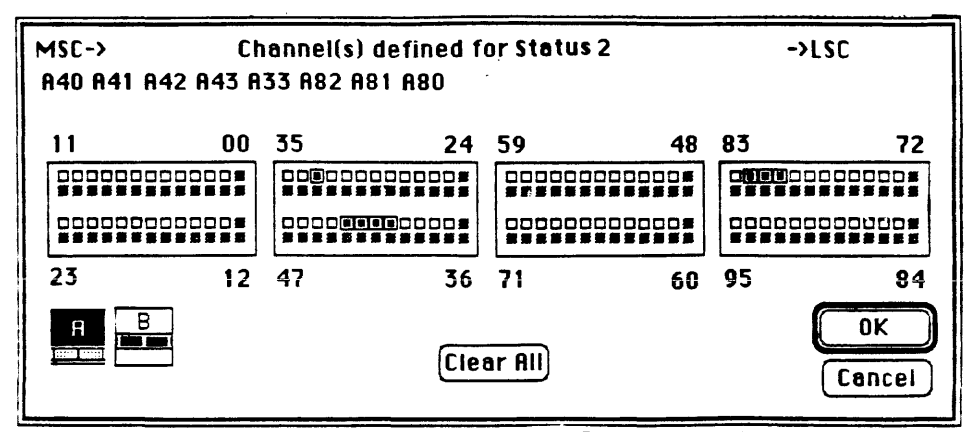

View C. Channels Assigned for Status 2 Label

Figure 6-2. Channel Setup, Display Window

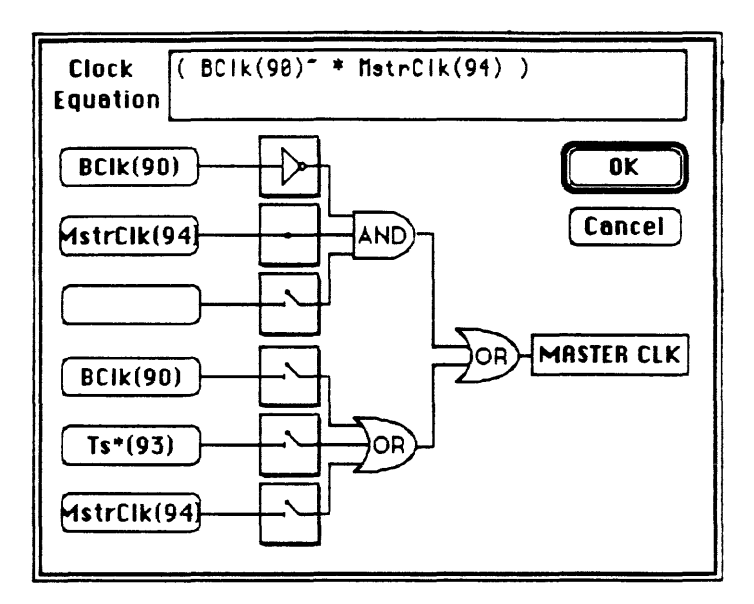

Figure 6-3. Clock Setup, Display Window

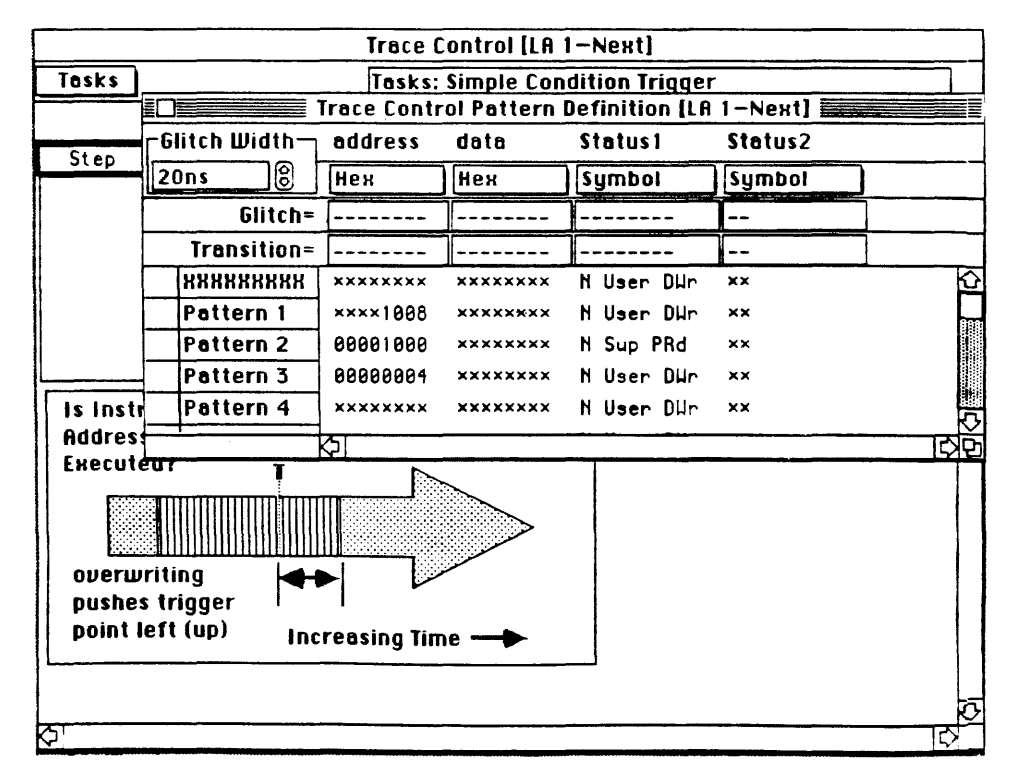

Figure 6-4. Trace Setup, Pattern Definition Display Window

## EXAMPLE DATA DISPLAY WINDOWS

Example displays are presented for All Cycles, Delete Non-Executed Instructions, Delete Read/Write<br>Data, and Executed Instructions Only.

| ēΓ |            |                   |                           |            |     | Disassembler [LA 1-Last]  |                         |    |                             |     |
|----|------------|-------------------|---------------------------|------------|-----|---------------------------|-------------------------|----|-----------------------------|-----|
|    | $C1 = 117$ | ၉)c2= 14          | ြိုင္ 2 <b>- C 1</b> =    |            |     | -00003 samples (Previous) | <b>Next</b>             |    |                             |     |
| τ  | Sanp le    | <b>Address</b>    | $Ob_1$ ect                | Status     |     | <b>Menonic</b>            |                         |    | Conner is                   | ⊽   |
|    | 88894      | 88888888 88884888 |                           | Suo        | DRd |                           |                         |    |                             |     |
|    | 80095      | 80000004 F2000008 |                           | Suo        | DRo |                           |                         |    |                             |     |
|    | 88896      |                   | F2000008 21FC000000011000 | Sup        | PRO | MOVE L                    | *\$88888881, (\$1888).H |    |                             |     |
|    | 88898      |                   | F2000010 203000001B00     | Suo        | PRo | <b>NOVE L</b>             | *\$00001B00 D0          |    |                             | Ьź  |
|    | 88899      |                   | F2000016 223C00001000     | Suo        | PRd | <b>NOVE L</b>             | <b>#\$88881888.D1</b>   |    |                             |     |
|    | 00191      | 88881898 88889881 |                           | Sup        | DHr |                           |                         |    |                             |     |
|    | 88 182     |                   | F288881C 243C88882888     | Suo        | PRd | <b>HOUE L</b>             | <b>*\$88882088</b> , D2 |    |                             |     |
|    | 88 183     |                   | F2000022 263000001000     | Suo        | PRd | <b>HOUE L</b>             | *\$80001C00.D3          |    |                             |     |
|    | ae 185     | F2000029 7800     |                           | Sup        | PRd | <b>NOVEQ</b>              | <b>*\$000 D4</b>        |    |                             |     |
|    | 88185      | F200002A 7A00     |                           | Sup        | PRd | <b>NOVEQ</b>              | <b>*\$999.D5</b>        |    |                             |     |
|    | 88186      | F200002C 7C00     |                           | Sup        | PRd | <b>HOUE 0</b>             | *\$800.D6               |    |                             |     |
|    | 89186      | F200002E 7E00     |                           | Sup        | PRd | <b>HOVE 0</b>             | *\$000.07               |    |                             |     |
|    | 89187      |                   | F2888838 287C88888888     | Suo        | PRd | MOVER L                   | <b>*\$00000000 AC</b>   |    |                             |     |
|    | 99188      |                   | F2000036 227C00000000     | Suo        | PRo | HOUEA L                   | *\$88888888 R1          |    |                             |     |
|    | 88118      |                   | F200003C 247C00000000     | Sup        | PRd | <b>MOVER L</b>            | #\$00000000.R2          |    |                             |     |
|    | 89111      |                   | F2000042 257C00000000     | Sup        | PRd | MOVER L                   | *\$00000000 A3          |    |                             |     |
|    | 00113      |                   | F2000048 287C00000000     | Sup        | PRd | HOVER L                   | *\$88888888 A4          |    |                             |     |
|    | 88114      |                   | F200004E 2A7C00000000     | Suo        | PRd | <b>NOUER L</b>            | *\$00000000 PS          |    |                             |     |
|    | 88116      |                   | F2000054 2C7C00000000     | <b>Sup</b> | PRd | HOUER L                   | #\$00000000.R6          |    |                             |     |
|    | 00117      | F200005A 4E7B4002 |                           | Sup        | PRd | <b>MOVEC</b>              | D4, CACR                |    |                             |     |
|    | 89118      | F200005E 4E7B4000 |                           | Suo        | PRd | <b>MIOUEC</b>             | D4 SFC                  |    | <b>PE Unaxecuted</b>        |     |
|    | 08119      |                   | F2000062 4E7B4001         | Sup        | PRd | *HOUEC                    | D4, DFC                 |    | <b>PP Unexecuted</b>        |     |
|    | 08128      |                   | F2000066 4E7B0B00         | Suo        | PRd | <b>*HOUEC</b>             | DB, USP                 |    | <b>PE Unexecuted</b>        |     |
|    | 80121      |                   | F200006A 4E7B1801         | Suo        | PRo | <b>*HOUEC</b>             | D1, VBR                 |    | <b><i>ee</i></b> Unexecuted |     |
|    | 88122      | F200005E 4E7B     |                           | Sup        | PRo | ۰                         |                         |    | <b>PE Unaxecuted</b>        |     |
|    | 80123      |                   | F2000058 00004E78         | Sup        | PRd | $*ORI$ B                  | #\$7B.DO                |    | <b>PE Unaxecuted</b>        |     |
|    | 89124      | F200005C 4002     |                           | <b>Sup</b> | PRd | <b>*NEGX B</b>            | D2                      |    | <b>PP</b> Unaxecuted        | ÷.  |
|    | 88124      |                   | F200005E 4E7B4000         | Sup        | PRd | <b>NOVEC</b>              | D4, SFC                 |    |                             |     |
|    | 89125      |                   | F2000062 4E7B4001         | Sup        | PRd | ⇔no∪EC                    | D4, DFC                 |    | <b>ee Unexecuted</b>        |     |
|    | 89125      |                   | F2000066 4E7B0000         | Sup        | PRd | *novEC                    | DB, USP                 |    | ee Unexecuted               |     |
|    | 00127      |                   | F200006A 4E7B1801         | Sup        | PRd | *novEC                    | D1, UBR                 |    | 00 Unexecuted               |     |
|    | 69128      | F200006E 4E7B     |                           | Sup        | PRd | ۰                         |                         |    | <b>BB Unexecuted</b>        |     |
|    | 00129      | 12000060 4000     |                           | Suo        | PRd | <b>*NEGX B</b>            | 9G.                     | øФ | Unaxecuted                  |     |
|    | 00129      |                   | F2000062 4E784001         | Sup        | PRd | HOVEC                     | D4, DFC                 |    |                             |     |
|    | 00130      |                   | F2000066 4E7B0800         | Sup        | PRd | *HOVEC                    | DO USP                  |    | <b><i>BP Unexecuted</i></b> |     |
|    | 88131      |                   | F200006A 4E7B1801         | Suo        | PRo | *no∪EC                    | <b>D1. VBR</b>          |    | <b>PE Unexecuted</b>        |     |
|    | 00132      |                   | F200006E 4E7B2004         | Sup        | PRd | *HOVEC                    | D2.1SP                  |    | <b>PE Unexecuted</b>        |     |
|    | 00133      |                   | F2000072 4E783803         | Suo        | PRd | *no∪EC                    | D3 MSP                  |    | <b>GE Unexecuted</b>        |     |
|    | 00134      | F2000076 7000     |                           | Suo        | PRd | *novE0                    | <b>*\$893.D0</b>        |    | <b><i>ee</i></b> Unexecuted | ত   |
| ŁЫ |            |                   |                           |            |     |                           |                         |    |                             | C O |

Figure 6-5. All Cycles, Display Window

|                |                                                                                           |                   | Disassembler (LA 1-Last) B        |                                | ΡΤ≣ |
|----------------|-------------------------------------------------------------------------------------------|-------------------|-----------------------------------|--------------------------------|-----|
| $01 = 17$      | $9$ C2-C1=<br>$\left[\begin{smallmatrix} 0 \\ 0 \end{smallmatrix}\right]$ C2= $\left[$ 14 |                   | -00003 samples Previous           | Next                           |     |
| Sonple<br>c    | Address<br>Object                                                                         | Status            | Mnemonic                          | Comments                       | Ô   |
| C1 80094       | 80000000<br>80004000                                                                      | DRd<br>Suo        |                                   |                                |     |
| 88895          | 80000004 F2900008                                                                         | DRd<br>Suo        |                                   |                                |     |
| 00095          | F2000008<br>21FC000000011000                                                              | PRd<br>Suo        | MOVE L                            | #\$80000001, (\$1000) H        |     |
| 88898          | F2000010 203C00001B00                                                                     | PRd<br>Suo        | *\$69001800.DO<br><b>MOVE L</b>   |                                |     |
| 68899          | F20000 16 223C0000 1000                                                                   | PRd<br>Sup        | <b>HOUE</b> L<br>*\$00001000.D1   |                                |     |
| ee 18 1        | 00001000 00000001                                                                         | Dur<br>Suo        |                                   |                                |     |
| 00182          | F200001C 243C00002000                                                                     | <b>PRd</b><br>Suo | *\$88802000.D2<br>HOVE L          |                                |     |
| 60183          | F2000022 263C00001C00                                                                     | PRd<br>Sun        | HOVE L<br>*\$00001C00.D3          |                                |     |
| 00105          | F2000028 7800                                                                             | PRd<br>Sup        | <b>MOVED</b><br>*\$@@0.D4         |                                |     |
| 00105          | F200002A 7800                                                                             | PRd<br>Suo        | HOVED<br><b>*\$800, D5</b>        |                                |     |
| 88 186         | F200002C 7C00                                                                             | PRd<br>Sup        | HOUEQ<br><b>*\$000.D6</b>         |                                |     |
| 89186          | F200002E 7E00                                                                             | PRd<br>Suo        | HOVED<br>®\$000.D7                |                                |     |
| 80187          | F2000030 207C00000000                                                                     | PRd<br>Suo        | <b>NOVER L</b><br>*\$00000000 no  |                                |     |
| <b>00198</b>   | F2000036 227C00000000                                                                     | PRd<br>Suo        | <b>MOVER L</b><br>*\$00000000 A1  |                                |     |
| 80118          | F200003C 247C00000000                                                                     | PRd<br>Suo        | *\$00000000, R2<br>HOUER L        |                                |     |
| 69111          | F2000042 267C00000000                                                                     | PRd<br>Suo        | *\$80000000 A3<br><b>MOVER L</b>  |                                |     |
| <b>80113</b>   | F2000048 287C00000000                                                                     | PRd<br>Suo        | HOUER L<br><b>*\$88888886, A4</b> |                                |     |
| 00114          | F200004E 2R7C00000000                                                                     | PRd<br>Suo        | *\$00000000, AS<br>MOVER L        |                                |     |
| 00116          | F2000054 2C7C00000000                                                                     | PRd<br>Suo        | *\$00000000 R6<br>HOUEA L         |                                |     |
| ee 117         | F200005A 4E7B4002                                                                         | PRd<br>Sup        | <b>MOVEC</b><br>D4.CACR           |                                |     |
| 80124          | F200005E 4E7B4000                                                                         | PRd<br>Suo        | <b>MOVEC</b><br>D4 SFC            |                                |     |
| 80129          | F2000062 4E7B4001                                                                         | PRd<br><b>Sup</b> | <b>HOUEC</b><br><b>D4.DFC</b>     |                                |     |
| 00136          | F2000066 4E7B0800                                                                         | PRd<br>Suo        | <b>NOVEC</b><br>DB, USP           |                                |     |
| 80139          | F200006A 4E7B1881                                                                         | PRd<br><b>Sup</b> | <b>MOVEC</b><br>D1, UBR           |                                |     |
| 08143          | F200006E 4E7B2B04                                                                         | PRd<br>Sup        | <b>MOVEC</b><br>D2, ISP           |                                |     |
| 88145          | F2000072 4E7B3803                                                                         | PRd<br>Suo        | HOVEC<br>D3 MSP                   |                                |     |
| 00150          | F2000076 7000                                                                             | PRd<br>Suo        | <b>NOVE 0</b><br>$-5000,00$       |                                |     |
| <b>00151</b>   | F2000078 7200                                                                             | PRd<br>Suo        | <b>HOUED</b><br>*\$000.D1         |                                |     |
| 00151          | F200007A 7400                                                                             | PRd<br>Suo        | *\$000.D2<br>HOVED                |                                |     |
| 89152          | F200007C 7600                                                                             | PRd<br>Suo        | HOVED<br>*\$000.D3                |                                |     |
| 86152<br>80154 | F200007E F23C900000000000                                                                 | PRo<br>Suo        | <b>FROVE L</b>                    | <b>*\$88888888 FPCR</b>        |     |
|                | F2000066 F23C880000000000                                                                 | PRd<br>Sup        | <b>FHOUE L</b>                    | *\$00000000.FPSR               |     |
| 89156          | F20000BE F23CB40000000000                                                                 | PRd<br><b>Sup</b> | FHOUE L                           | *\$ <del>000000</del> 00 FPIAR |     |
| 00158<br>00150 | F2000096 F23C400012345678                                                                 | PRo<br>Suo        | <b>FMOVE L</b>                    | ®\$12345678.FP0                |     |
| 80162          | F200009E F23C400000000000<br>F20000No F23C410000000000                                    | PRd<br>Suo        | FMOVE L                           | *\$00000000 FP1                |     |
| 89164          |                                                                                           | PRd<br>Suo        | FMOVE L                           | *\$80000000 FP2                |     |
| 88155          | F20000AE F23C418000000000                                                                 | PRd<br>Suo        | <b>FROUE L</b>                    | #\$00000000 FP3                |     |
| <b>00168</b>   | F20000B6 F23C420000000000                                                                 | PRd<br>Suo        | FHOUE L                           | <b>#\$0000000 FP4</b>          | Q   |
|                | F20000BE F23C420000000000                                                                 | PRd<br>Suo        | FHOUE L                           | *\$88888888, FPS               |     |
| ю              |                                                                                           |                   | ್ಷನ್                              | ie:                            | 90  |

Figure 6-6. Delete Non-Executed Instructions, Display Window

| 闇                  |                    |                         |        |     | Disassembler [LA 1-Last] |                             |                             |     |
|--------------------|--------------------|-------------------------|--------|-----|--------------------------|-----------------------------|-----------------------------|-----|
| 117<br>$C1 -$      | $9c2 = 14$         | $\sqrt{6}$ C2-C1=       |        |     | -00003 samples Previous  | Next                        |                             |     |
| <b>Sancie</b><br>c | <b>Address</b>     | <b>Object</b>           | Status |     | <b>Tinesonic</b>         |                             | Connents                    | Ō   |
| 88896<br>C1.       | F2000008           | 21FC000000011000        | Sup    | PRd | <b>NOVE L</b>            | #\$88888881.(\$1888).H      |                             |     |
| 88898              |                    | F2000010 203C00001B00   | Sup    | PRd | <b>MOVE L</b>            | *\$88881988.D8              |                             |     |
| 88899              |                    | F20000 16 223C0000 1000 | Suo    | PRd | HOUE L                   | #\$88881888.D1              |                             |     |
| 88182              | F200001C           | 243000002000            | Sup    | PRd | HOUE L                   | *\$00002000.D2              |                             |     |
| 88103              |                    | F2000022 263C00001C00   | Suo    | PRd | <b>MOVE L</b>            | <b>*\$000</b> 01C00.D3      |                             |     |
| 88185              | F2000029           | 7890                    | Sup    | PRd | <b>HOUE O</b>            | <b>#\$800.D4</b>            |                             |     |
| 88 185             | F200002R 7R00      |                         | Sup    | PRd | <b>MOVE Q</b>            | *\$000.D5                   |                             |     |
| 00106              | F200002C 7C00      |                         | Sup    | PRd | HOUE 0                   | *\$800 D6                   |                             |     |
| 89186              | F200002E 7E00      |                         | Sup    | PRd | <b>HOVEO</b>             | *\$888,D7                   |                             |     |
| 88187              |                    | F2000030 207C00000000   | Sup    | PRd | <b>MOVER L</b>           | #\$00000000. <del>N</del> 0 |                             |     |
| <b>00108</b>       |                    | F2000036 227C00000000   | Sup    | PRd | HOUEA L                  | <b>#\$80000000 81</b>       |                             |     |
| 00110              |                    | F200003C 247C00000000   | Sup    | PRd | HOUEA L                  | <b>*\$8888888</b> A2        |                             |     |
| 89111              |                    | F2000042 267C00000000   | Suo    | PRd | MOVER L                  | *\$00000000 A3              |                             |     |
| 88113              |                    | F2000048 267C00000000   | Suo    | PRd | <b>HOUER L</b>           | <b>*\$88888888 R4</b>       |                             |     |
| 00114              |                    | F200004E 2A7C00000000   | Sup    | PRd | <b>MOVER L</b>           | <b>*100000000</b> P5        |                             |     |
| 09116              |                    | F2000054 2C7C00000000   | Suo    | PRd | <b>MOVER L</b>           | *\$00000000.A6              |                             |     |
| 00117              | F200005A 4E7B4002  |                         | Suo    | PRd | <b>HOUEC</b>             | D4, CACR                    |                             |     |
| 89118              | F200005E 4E7B4000  |                         | Suo    | PRd | <b>HIOUEC</b>            | D4.SFC                      | <b>PP Unexecuted</b>        |     |
| 09119              | F2000062 4E7B4001  |                         | Suo    | PRd | <b>*HOUEC</b>            | <b>D4, DFC</b>              | Unexecuted<br>œ             |     |
| 88128              | F2000066 4E7B0800  |                         | Suo    | PRd | *NOVEC                   | DO, USP                     | Unexecuted<br>œ             |     |
| 00121              | F200006A 4E7B1881  |                         | Suo    | PRd | *HOUEC                   | D1, UBR                     | Unexecuted                  |     |
| 66122              | F200006E 4E7B      |                         | Sup    | PRd | ۰                        |                             | <b>Unexecuted</b>           |     |
| 00123              | F2000058 00004E79  |                         | Suo    | PRd | PORI.B                   | <b>*\$7B,DB</b>             | <b>Unexecuted</b><br>œ      |     |
| 00124              | F200005C 4002      |                         | Sup    | PRd | <b>PHEGX B</b>           | D2                          | Unexecuted                  |     |
| 08124              | F200005E 4E7B4000  |                         | Sup    | PRo | <b>NOVEC</b>             | D4.SFC                      |                             |     |
| 00125              | F2000062 4E7B4001  |                         | Sup    | PRd | <b>MIDUEC</b>            | D4.DFC                      | <b><i>ee</i></b> Unexecuted |     |
| 88126              | F2000066 4E7B0000  |                         | Sup    | PRd | <b>HIOUEC</b>            | DB USP                      | Unexecuted                  |     |
| 00127              | F200006A 4E7B 1881 |                         | Sun    | PRd | <b>HIOVEC</b>            | D1.UBR                      | Unexecuted                  |     |
| 00128              | F200006E 4E7B      |                         | Sup    | PRd |                          |                             | Unexecuted                  |     |
| 00129              | F2000060 4000      |                         | Suo    | PRd | <b>*NEGX B</b>           | œ                           | <b>ee Unexecuted</b>        |     |
| 00129              | F2000062 4E7B4001  |                         | Suo    | PRd | <b>NOVEC</b>             | D4.DFC                      |                             |     |
| 60130              | F2000066 4E7B0800  |                         | Sup    | PRd | *HOUEC                   | De USP                      | <b>PP Unexecuted</b>        |     |
| 00131              | F200006A 4E7B1881  |                         | Sup    | PRd | <b>*HOUEC</b>            | D1. U9R                     | <b>@@</b> Unexecuted        |     |
| 00132              | F200006E 4E7B2804  |                         | Sup    | PRd | *HOUEC                   | <b>D2.1SP</b>               | Unexecuted<br>œ             |     |
| 00133              | F2000072 4E7B3803  |                         | Suo    | PRd | *HOVEC                   | D3 MSP                      | Unexecuted<br>æ             |     |
| 00134              | F2000076 7000      |                         | Sup    | PRd | *noveo                   | <b>*\$000.DO</b>            | <b>PP Unexecuted</b>        |     |
| 60135              | F2000068 4000      |                         | Suo    | PRd | *NEGX B                  | <b>DB</b>                   | œ<br>Unexecuted             |     |
| 80135              | F2000062 4E7B4001  |                         | Sup    | PRd | *HOUEC                   | D4 DFC                      | <b>PP Unexecuted</b>        |     |
| 60136              | F2000066 4E7B0800  |                         | Sup    | PRd | MOVEC                    | DB, USP                     |                             |     |
| Ø                  |                    |                         |        |     |                          | s.                          | steps,<br>-37               | ञ्च |

Figure 6-7. Delete Read/Write Data, Display Window

|              |                   |                           |            |     | Disassembler [LA 1-Last]  |                        |          |
|--------------|-------------------|---------------------------|------------|-----|---------------------------|------------------------|----------|
| $C1 = 117$   | ြင2= 14           | $(8)$ C2-C1=              |            |     | -00003 somples (Previous) | <b>Next</b>            |          |
| c<br>Sample  | Address           | Object                    | Status     |     | Mnemon <sub>1</sub> c     |                        | Comments |
| C1 00096     |                   | F2000008 21FC000000011000 | Sup        | PRO | <b>NOVE L</b>             | *\$00000001 (\$1000) H |          |
| 88899        |                   | F2000010 203C00001900     | Suo        | PRd | HOVE L                    | *\$00001B00.D0         |          |
| 88899        |                   | F2000016 223C00001000     | Suo        | PRd | <b>MOVE L</b>             | *\$60001000.D1         |          |
| 00102        |                   | F200001C 243C00002000     | Suo        | PRd | NOVE L                    | *\$00002000 D2         |          |
| 80103        |                   | F2000022 263C00001C00     | Sup        | PRd | <b>MOVE L</b>             | *\$00001C00.D3         |          |
| 00105        | F2000028 7800     |                           | Sup        | PRd | HOUED                     | *\$800.D4              |          |
| <b>60105</b> | F200002A 7A00     |                           | Sup        | PRd | HOUED                     | *\$000.D5              |          |
| 89195        | F200002C 7C00     |                           | Sup        | PRd | MOVED                     | <b>*\$000.D6</b>       |          |
| 00106        | F200002E 7E00     |                           | Suo        | PRd | <b>HOUE0</b>              | *\$000.07              |          |
| 00107        |                   | F2000030 207C00000000     | Sup        | PRd | HOUER L                   | *\$00000000 A0         |          |
| 00108        |                   | F2000036 227C00000000     | Sup        | PRd | MOVER L                   | *\$00000000 P          |          |
| 00110        |                   | F200003C 247C00000000     | Suo        | PRd | NOVER L                   | *\$00000000 A2         |          |
| 86111        |                   | F2000042 267C00000000     | Sup        | PRd | MOVER L                   | *\$00000000 A3         |          |
| 00113        |                   | F2000048 287C00000000     | Sup        | PRd | <b>NOVER L</b>            | *\$00000000 P4         |          |
| 88114        |                   | F200004E 2A7C00000000     | <b>Sup</b> | PRd | HOUER L                   | *\$00000000 A5         |          |
| 80116        |                   | F2000054 2C7C00000000     | Suo        | PRd | HOUER L                   | *\$00000000 PS         |          |
| 00117        | F200005A 4E7B4002 |                           | Suo        | PRd | <b>MOVEC</b>              | D4, CACR               |          |
| 00124        | F200005E 4E784000 |                           | <b>Sup</b> | PRd | <b>NOVEC</b>              | D4.SFC                 |          |
| 00129        | F2000062 4E7B4001 |                           | Suo        | PRd | <b>NOVEC</b>              | D4.DFC                 |          |
| 00136        | F2000056 4E7B0800 |                           | Sup        | PRd | <b>MOVEC</b>              | DO.USP                 |          |
| 88139        | F200006A 4E7B1801 |                           | Suo        | PRd | <b>HOUEC</b>              | D1, UBR                |          |
| 00143        | F200005E 4E7B2804 |                           | Suo        | PRd | <b>NOVEC</b>              | D2.1SP                 |          |
| 00146        | F2000072 4E793803 |                           | Suo        | PRd | <b>MOVEC</b>              | D3 MSP                 |          |
| 00150        | F2000076 7000     |                           | Suo        | PRd | <b>HOVE 0</b>             | *\$000.DO              |          |
| 00151        | F2000078 7200     |                           | Suo        | PRd | <b>MOVE 0</b>             | *\$000.D1              |          |
| 00151        | F200007A 7400     |                           | Suo        | PRd | <b>MOVEO</b>              | *\$000.02              |          |
| 00152        | F200007C 7600     |                           | Suo        | PRd | <b>MOVE 0</b>             | *\$000.D3              |          |
| 80152        |                   | F200007E F23C900000000000 | Sup        | PRd | FMOVE L                   | *\$00000000 FPCR       |          |
| 80154        |                   | F2000086 F23C880000800000 | Suo        | PRd | FMOUE L                   | *\$00000000 FPSR       |          |
| 00156        |                   | F200008E F23C040000000000 | Suo        | PRd | <b>FHOUE L</b>            | #\$00000000 FPIAR      |          |
| 00158        |                   | F2000096 F23C400012345678 | Sup        | PRO | FHOUE L                   | #\$12345678, FP0       |          |
| 00160        |                   | F200009E F23C408000000000 | Suo        | PRd | FHOUE L                   | *\$00000000 FP1        |          |
| 09162        |                   | F20000A6 F23C410000000000 | Suo        | PRd | <b>FIYOUE L</b>           | *\$00000000, FP2       |          |
| 00164        |                   | F20000AE F23C418000000000 | Suo        | PRd | FHOVE L                   | *\$00000000 FP3        |          |
| 80155        |                   | F20000B6 F23C420000000000 | Suo        | PRd | <b>FHOVE L</b>            | #\$00000000 FP4        |          |
| 00158        |                   | F20000BE F23C428000000000 | Suo        | PRO | FITOUE L                  | *\$00000000 FP5        |          |
| 89178        |                   | F20000C6 F23C430000000000 | Suo        | PRd | <b>FHOUE L</b>            | *\$00000000 FP6        |          |
| 80172        |                   | F20000CE F23C438000000000 | Suo        | PRd | <b>FHOUE L</b>            | *\$00000000, FP7       |          |
| 00174        |                   | F2000006 4EF9F20002FB     | Sup        | PRd | J۳                        | (SF20002F8).L          |          |

Figure 6-8. Executed Instructions Only, Display Window

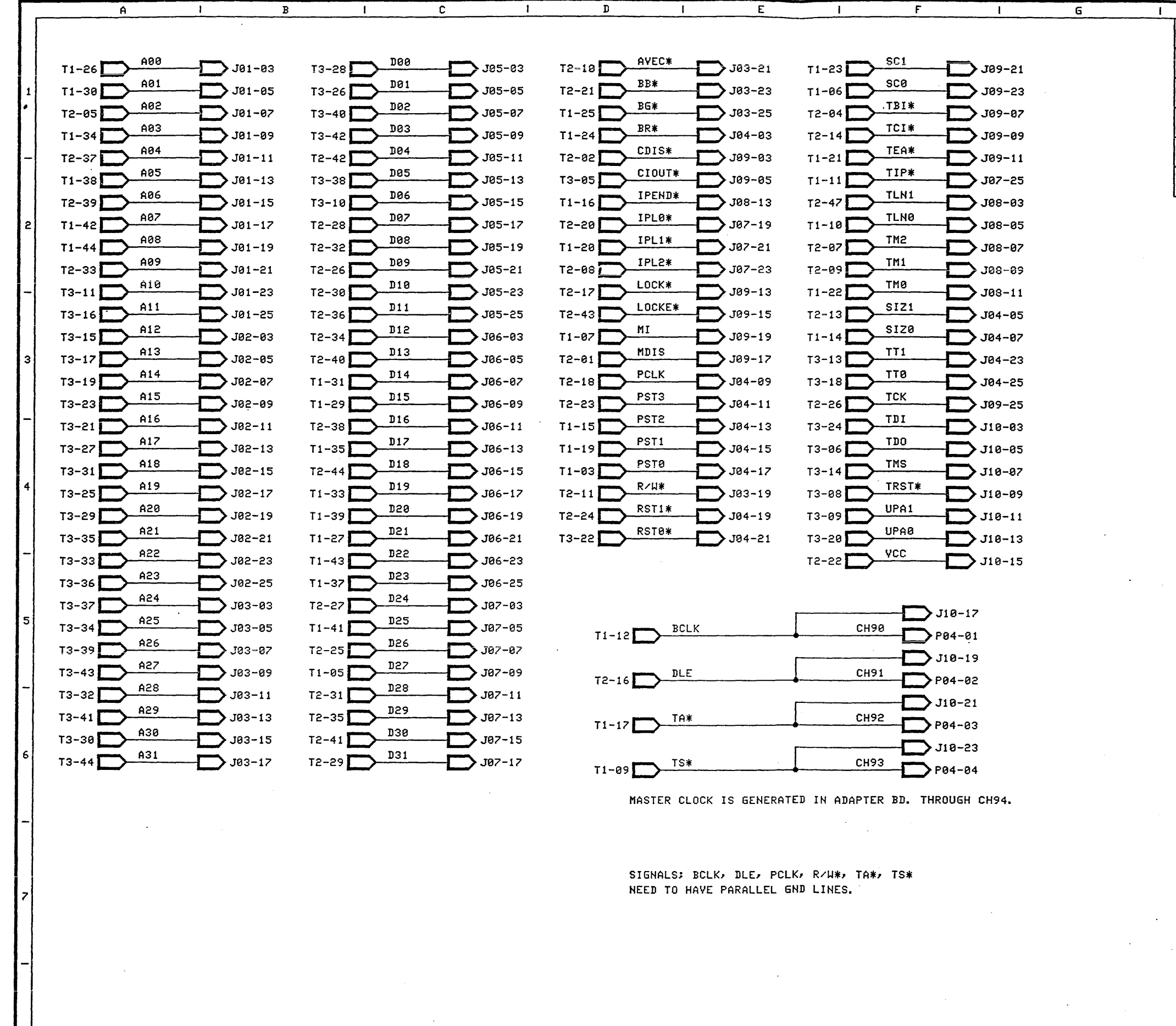

 $\overline{c}$ 

 $\mathbf{H}$ 

 $\mathbf{D}$ 

 $E$ 

21 L

 $\mathbf{F}$ 

 $\mathbf{B}$ 

 $\mathbf{I}$ 

 $\mathbf{A}$ 

 $\mathbf{I}$ 

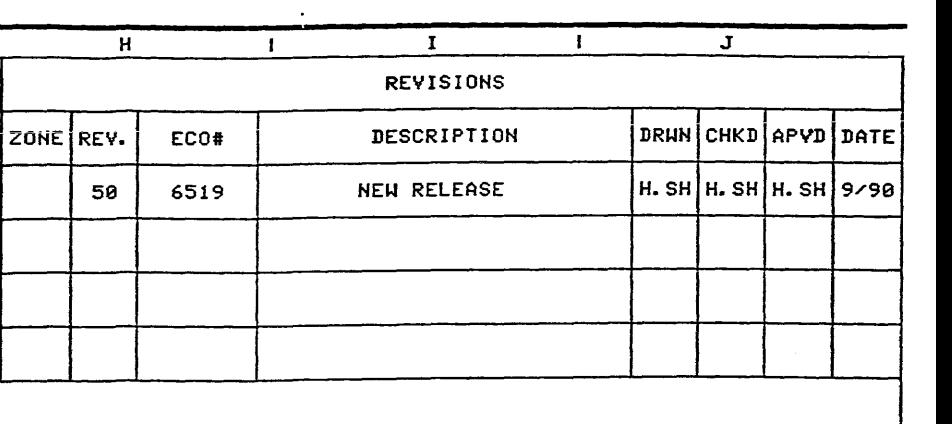

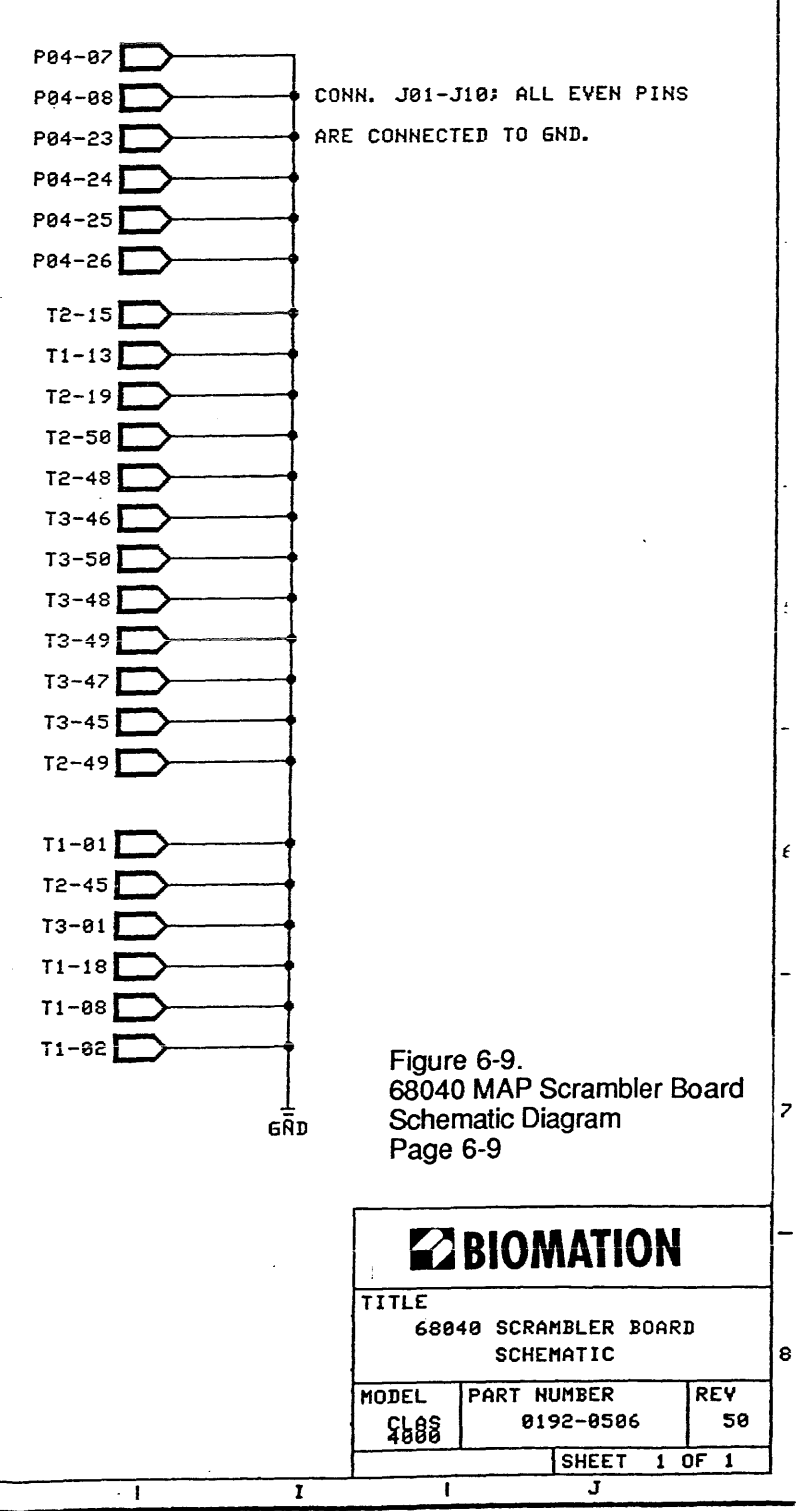

 $H$ 

 $\overline{6}$ 

 $\mathbf{I}$ 

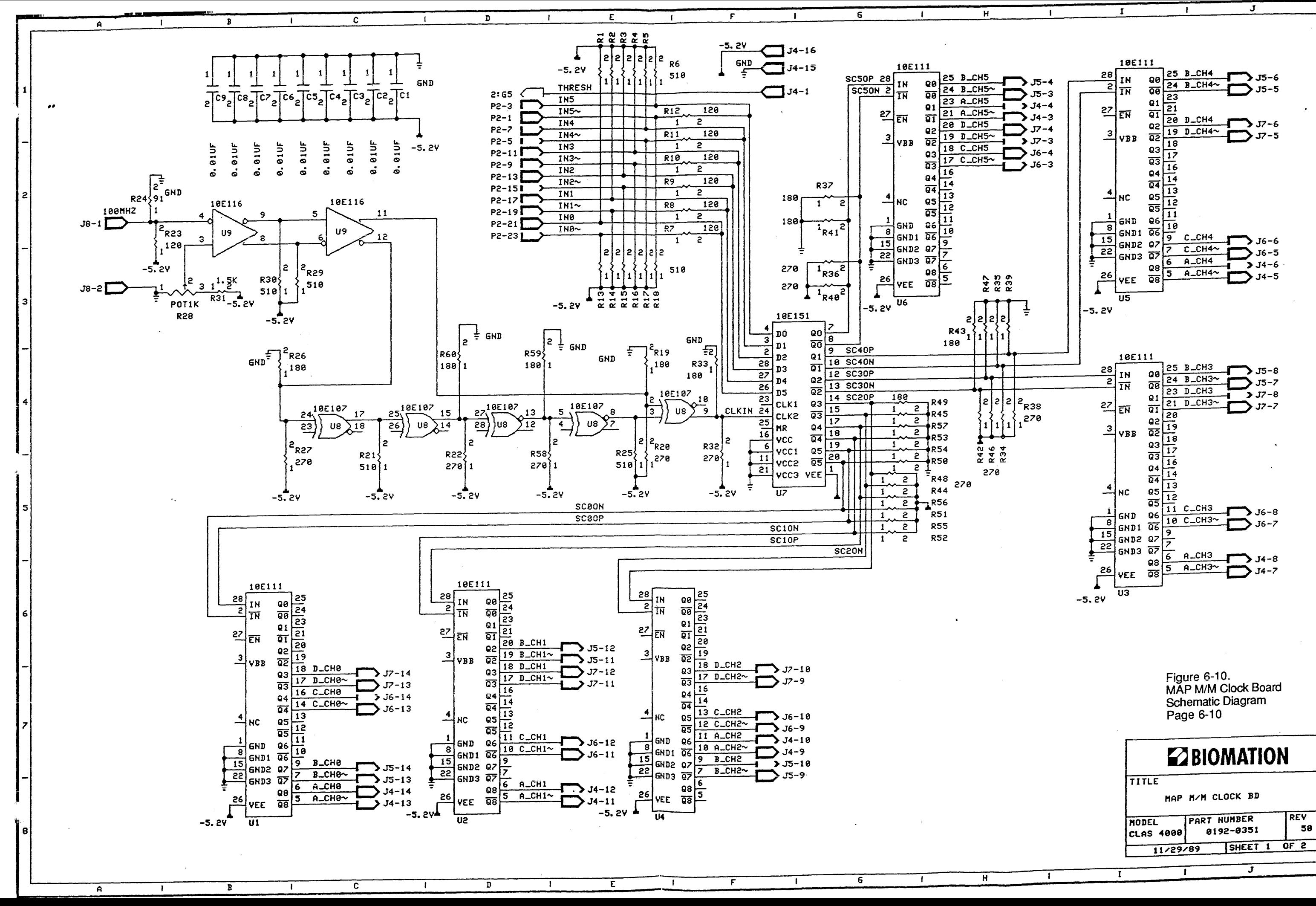

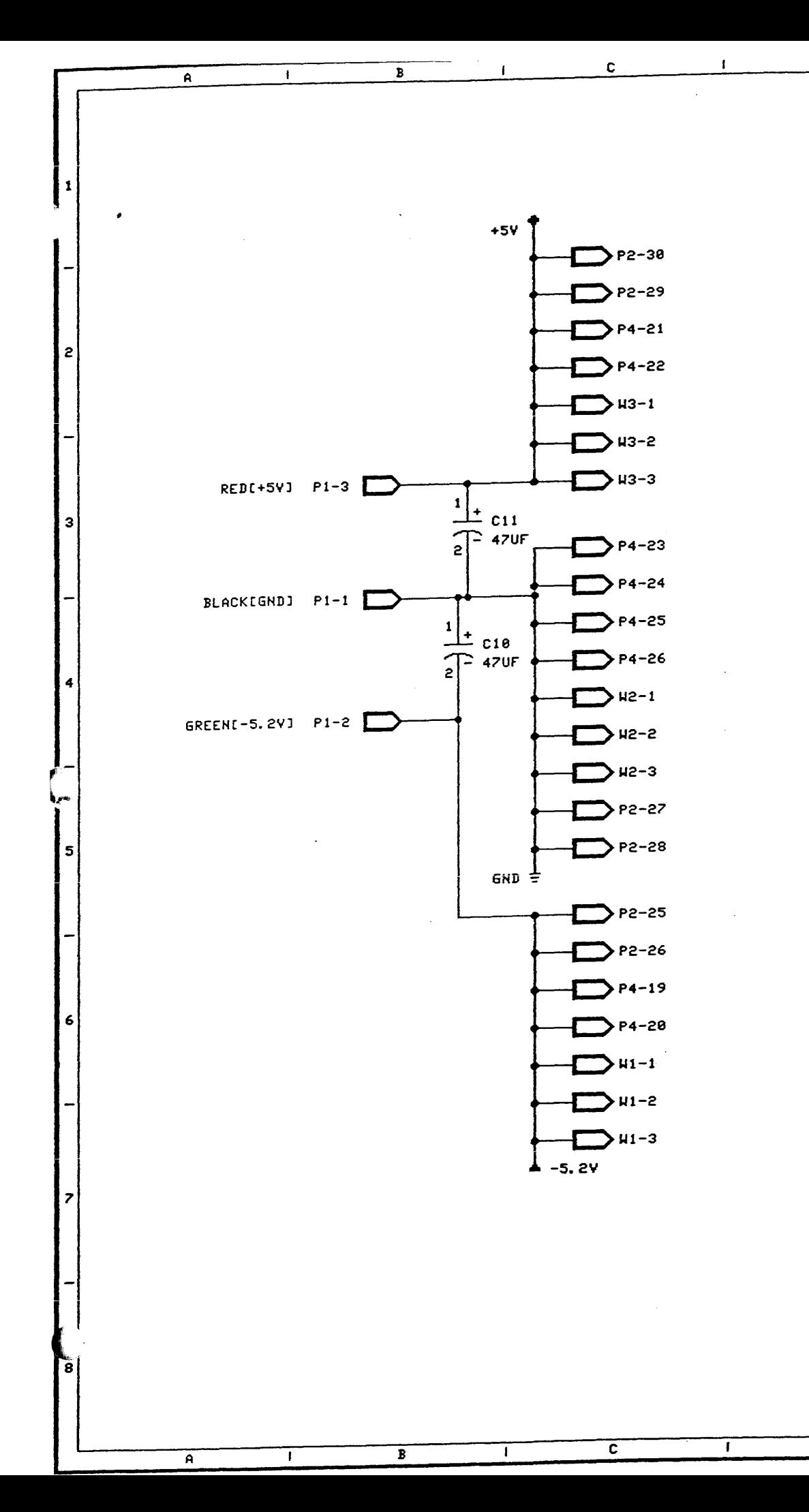

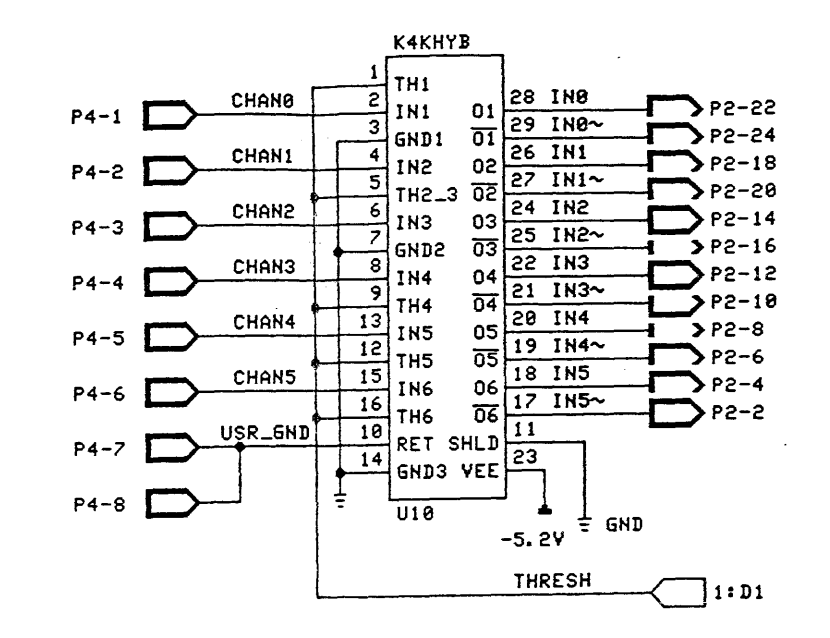

 $6^{\circ}$ 

 $F$ 

 $\overline{E}$ 

 $\overline{\mathbf{D}}$ 

 $\mathbf{I}$ 

Π.

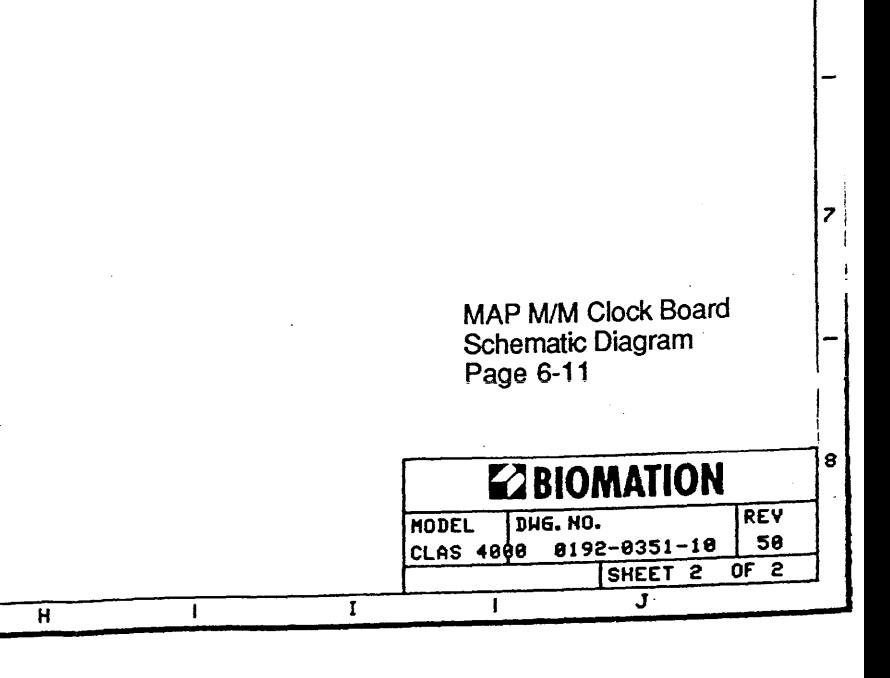

 $\mathbf{H}$ 

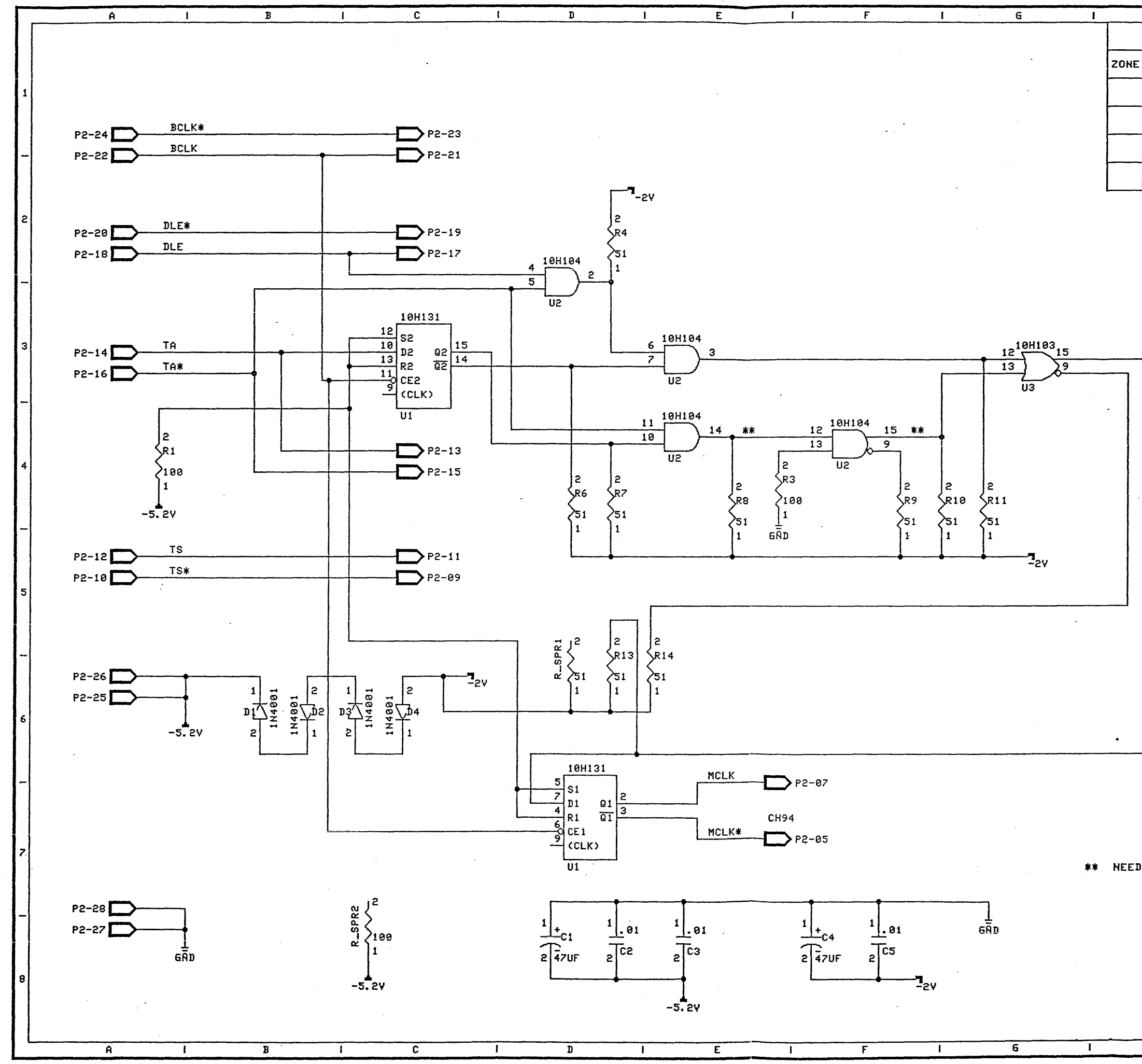

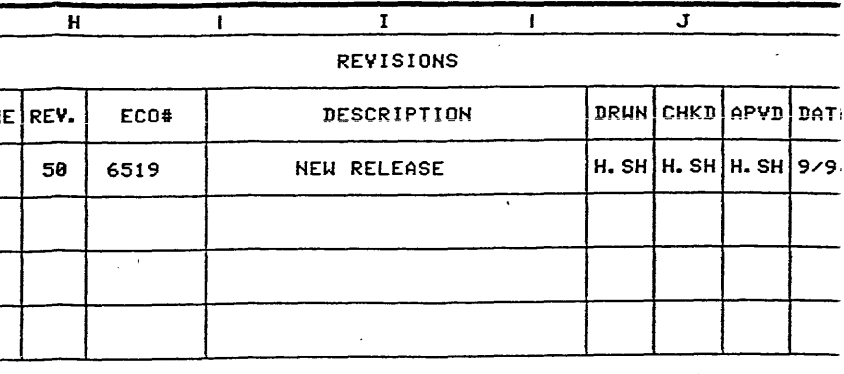

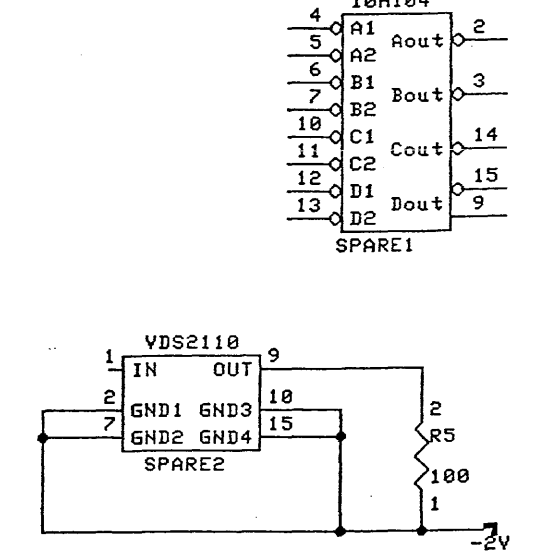

 $\overline{I}$ 

10H104

Figure 6-11.<br>68040 MAP Sync Adapter Board<br>Schematic Diagram<br>Page 6-12

\*\* NEED TO BE 6" LONG.

**ZBIOMATION** 

TITLE MC68040 SYNC ADAPTOR<br>BOARD

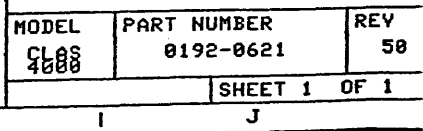

 $\overline{H}$ 

 $\top$ 

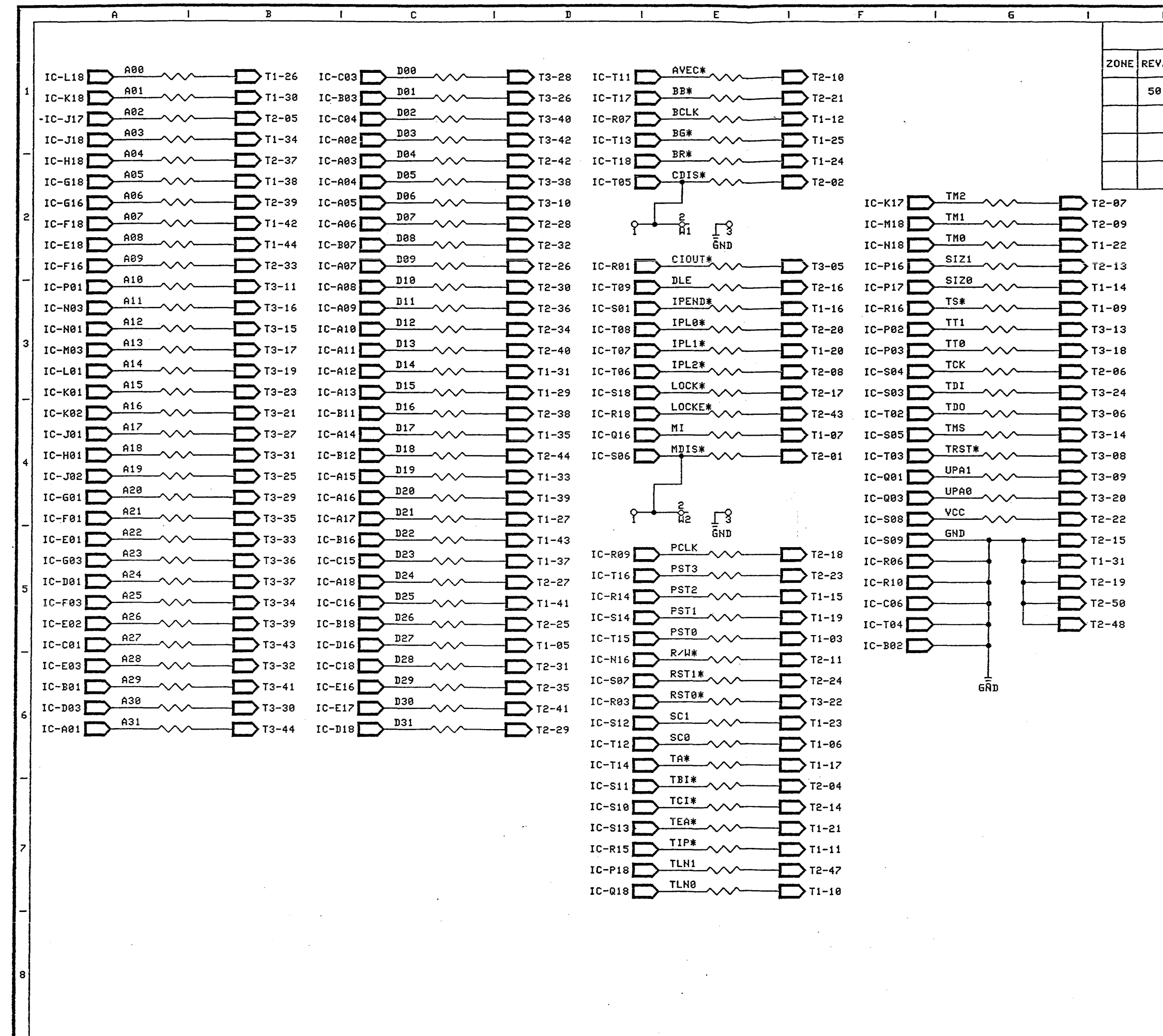

 $\mathsf{A}$ 

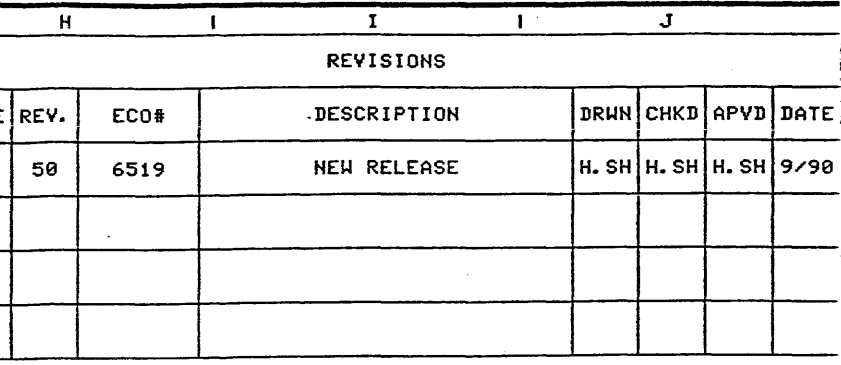

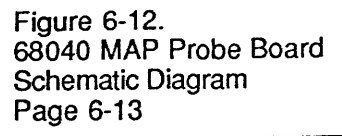

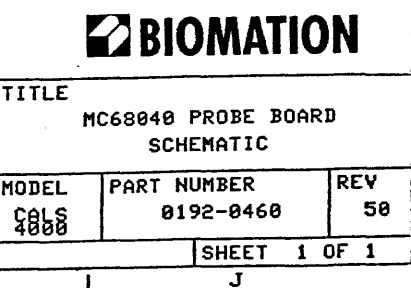

 $\mathbf{I}$ 

## **Warranty/Registration <b>2 BIOMATION**

BIOMATION CORPORATION 19050 Pruneridge Avenue, Cupertino, CA 95014 Phone (800) 538-9320; FAX (408) 988-1647

Please return this card to BIOMATION within five days.

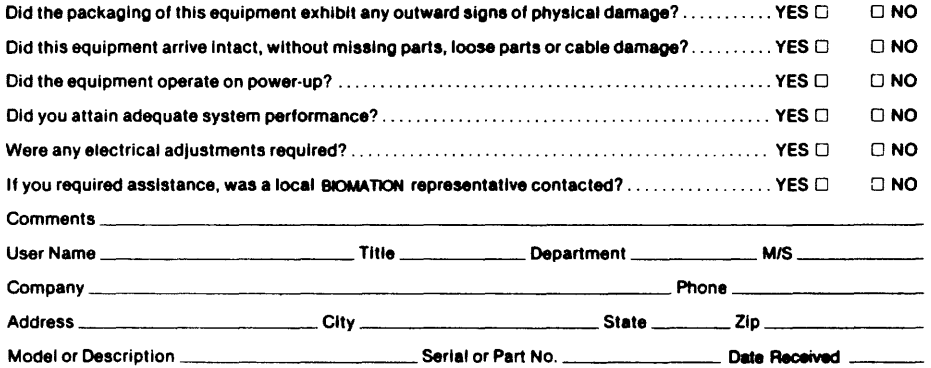

**Reader Comments** 

## **EZ BIOMATION**

BIOMATION CORPORATION<br>19050 Prunaridge Avenue, Cupertino, CA 95014<br>Phone (800) 538-9321; FAX (408) 988-1647

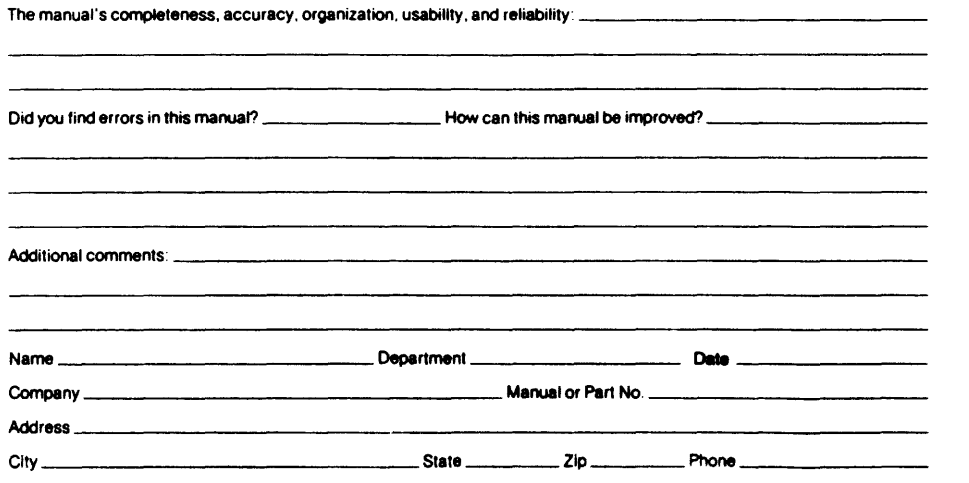

and a manager common service

 $\sim$ 

 $\sim$   $\sim$ 

## NO POSTAGE **NECESSARY** IF MAILED IN THE UNITED STATES

NO POSTAGE NECESSARY IF MAILED IN THE UNITED STATES

||||||

1111

# **BUSINESS REPLY MAIL**<br>FIRST CLASS PERMIT NO. 719 CUPERTINO, CALIFORNIA

FIRST CLASS PERMIT NO. 719

POSTAGE WILL BE PAID BY ADDRESSEE

~BIOMATION

19050 PRUNERIDGE AVE. CUPERTINO, CALIFORNIA 95014-9978

11.1 ••• 1.1.11 •••••• 11.1 •• 11.1 •• 1.1 .. 1 ••• 11 •• 1.1 •• 1.1

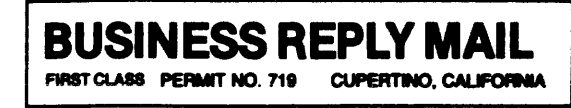

POSTAGE WILL BE PAID BY ADDRESSEE

~BIOMATION

19050 PRUNERIOGE AVE. CUPERTINO, CALIFORNIA 95014-9978

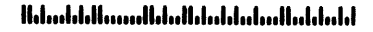